# Sterna Paradisaea

Rapportage ter bevordering van de back-office automatiseringsmigratie binnen de Tutaris Holding B.V.

Afstudeerrapport in opdracht van :

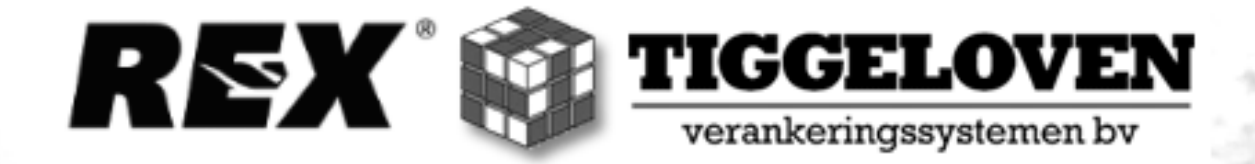

Haagse Hogeschool

Management, Economie en Recht

Afdeling Management & Human Resources

Coach : Dhr. P.A. Kleiss

Tweede docent : Dhr. R. W.A. Wallaart

Tjerk Bultman: 20011176 September 2005

# **VOORWOORD**

Een migratie betekend in de letterlijke zin des woords; het verhuizen of verplaatsen van...

Het migratieplan dat in dit rapport beschreven zal worden, bestaat op het eerste oog slechts uit het converteren van digitale nullen en enen. Het is echter meer dan dat alleen. Door software overkoepelend in te voeren, bij de twee bedrijven waarvoor dit rapport is geschreven, is de eerste stap van een gemeenschappelijke strategie gezet. De eerste schijn bedriegt hierbij daadwerkelijk aangezien dit migratieplan meer 'verplaatst' dan een bedrijfsvoering die wordt weggeschreven op software. Het is een ware transformatie dat het startpunt vormt van de verplaatsing naar de toekomst.

Uit een van de wonderen der natuur komt de Noordse stern naar voren. Onder zijn Latijnse naam Sterna paradisaea heeft deze vogel de naam en faam van migrant onder de migranten. Elk jaar trekt hij voor een recordafstand van de noord- naar de zuidpool en vice versa terug. Deze vogel verlegt werkelijk zijn eigen grenzen doordat hij twee werelden overspant.

Een voorbeeld wat met behulp van het migratieplan voor Tiggeloven en Rex Tools ook een doel voor ogen is. Aangezien vele onzichtbare processen voor de klant nu zullen veranderen is dit een ideaal moment om de activiteiten die ondersteund worden door de administratiesoftware in de procesgang op een gestructureerde wijze op een rij te zetten.

Met de inzet die ook hij zijn hele leven zal geven (voor een totale vliegafstand van ongeveer de aarde naar de maan en terug) zullen zo ook de twee werelden van beide bedrijven, met behulp van dit rapport en de nodige inzet, met elkaar worden verbonden onder één georganiseerde bedrijfsstructuur. Één gemeenschappelijke bedrijfsvoering die bedrijfseconomisch de Latijnse naam mag gaan dragen van het migrerende voorbeeld uit de fauna.

Hopelijk kan dit rapport de komende periode een positieve bijdrage leveren aan de reorganisatie van de gehele holding en zal dit nog prille begin een fantastische startfase betekenen voor een prettige en succesvolle samenwerking tussen Tiggeloven en Rex Tools met behulp van de Exact programmatuur.

og wh

Tjerk Bultman

Alphen aan den Rijn, september 2005

# ファントアンフライン レフィ

# **INHOUDSOPGAVE**

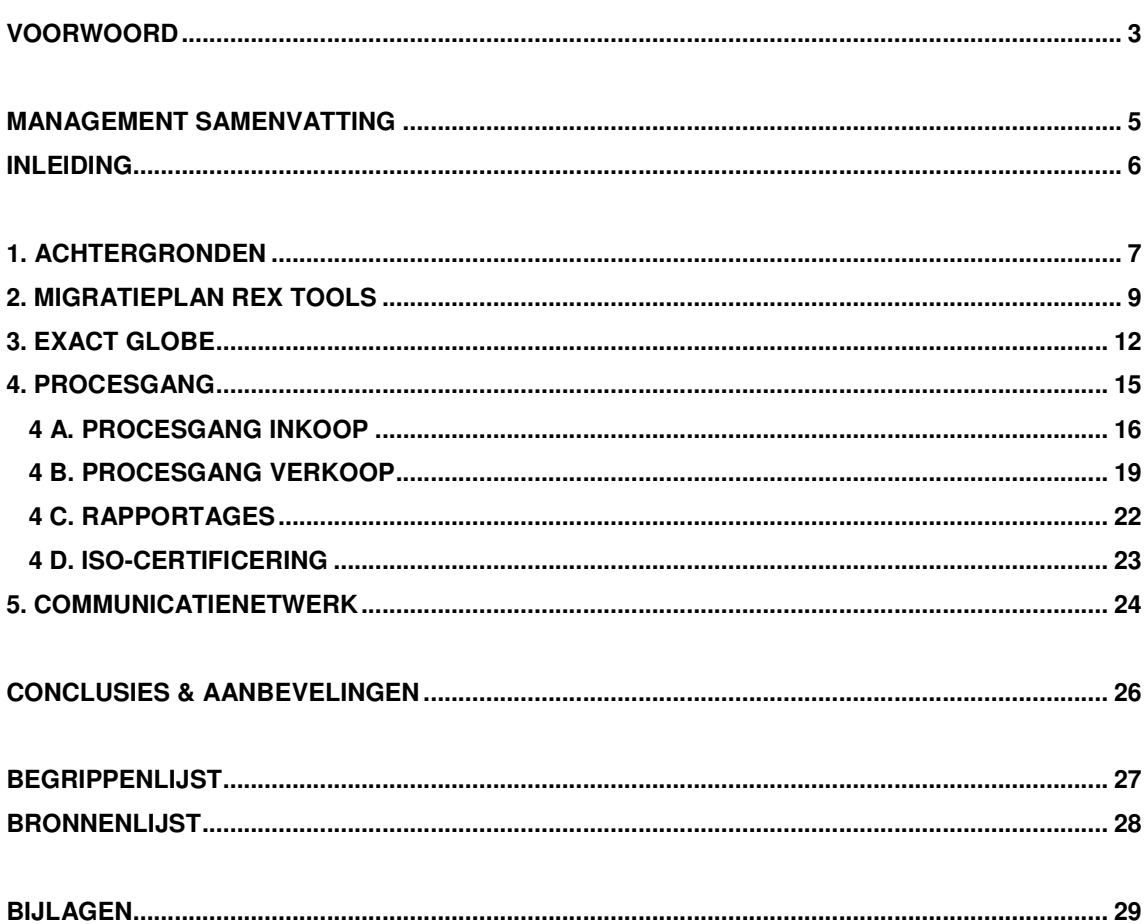

#### **MANAGEMENT SAMENVATTING**

Wanneer organisaties groeien, zullen er ongeacht de situatie veranderingen optreden. De Tutaris Holding heeft zich door de overname van Rex Tools B.V. (leverancier in het borensegment) gespecialiseerd in twee niches van de bouwsector waardoor een brede en uitgebreide oriëntatie op de afzetmarkt binnen de bouwwereld kan plaatsvinden. De andere dochteronderneming Tiggeloven verankeringssystemen B.V. richt zich op bevestigingsmaterialen. Strategisch gezien een sterke en gerichte uitbreiding van de bedrijfsactiviteiten. Het moment van overname is gelijk aangegrepen om de hoofden één kant op te doen kijken. Wanneer beide bedrijven met behulp van een gelijke systematiek kunnen werken, zijn er namelijk veel synergiekansen. Met deze gedachte zijn de twee verouderde back-office administratiesystemen aan de kant geschoven. De boekhouding wordt gelijkgetrokken en de beide magazijnen komen samen onder één locatie te staan.

Dit rapport richt zich in deze groeispurt op het doelgericht en succesvol inrichten van de nieuwe softwareprogrammatuur voor de back-office activiteiten (van inkoop tot financiële boekhouding). Voor Tiggeloven is de overgang naar de nieuwe omgeving: Exact Globe 2003 Enterprise, een minder ingewikkelde migratie, waardoor er vanaf september '05 al met dit programma wordt gewerkt. De softwareleverancier Exact (die sinds 1986 via DOS een administratieprogramma aan Tiggeloven levert) spreekt bij het overbrengen van de stamgegevens (artikel-, crediteuren- en debiteurenbestand) van een 'migratie' van bedrijfsgegevens. Hier is ook de naam van het rapport uit afgeleidt. De Noorse Stern (Sterna Paradisaea) staat namelijk bekend als een wonderbaarlijke migrant.

De focus van het rapport richt zich op de migratie van Rex Tools naar de nieuwe Exact-omgeving. Op basis van de reeds plaatsgevonden migratie van Tiggeloven in augustus, zal met de bevindingen en vooruitzichten die daaruit zijn voortgekomen de tweede migratie (van Rex Tools) voor oktober en november worden voorbereidt. In de planning kan vervolgens direct in het boekjaar 2006 worden gestart in de nieuwe situatie waarin alle artikelen vanuit het huidige magazijn van Tiggeloven worden geleverd. Aangestuurd door de verkoopvestigingen in Apeldoorn en Alphen aan den Rijn.

Migreren is het overstappen van A naar B. Geleidelijk zal dit middels vijf hoofdstukken in dit rapport als een voorbereidende stap beschreven worden. In het eerste hoofdstuk zal uitgebreid de situatie uiteen worden gezet. Hierbij komt ook aan bod welke oorzaken en besluiten hieraan ten grondslag liggen en welke voordelen de nieuwe programmatuur te bieden heeft. Het tweede hoofdstuk zal een inleiding vormen voor de migratie en inrichting van de Exact-software voor Rex Tools. Daarbij zullen de activiteiten niet onderschat mogen worden en ruim ingepland moeten worden. Daarnaast is er een diagnose opgesteld waarbij enkele knelpunten aan bod komen. Voornamelijk aan de 'productie' van artikelen zal de nodige aandacht moeten worden besteed om in januari 2006 te kunnen starten. Onder de 'productie' wordt feitelijk het assembleren van drie losse onderdelen (boor, verpakking en kaartje) tot één product verstaan. De productie zelf is al geruime tijd afgestoten door uitbesteding.

Uiteraard betekent het invoeren en in gebruik nemen van een nieuw systeem niet meteen een perfecte zichzelf regulerend systeem. Voor zowel Tiggeloven als Rex Tools kan er dus nog het nodige uit het systeem worden gehaald. Mogelijkheden, maatwerk en veranderingen op het gebied van EDI, e-business en het Exact Globe administratieprogramma zelf worden in hoofdstuk drie beschreven.

Verandering in de werksituatie betekent een verandering van de werkwijze. Hoofdstuk vier zal de procesgang van de in- en verkoop, waarbij Rex Tools direct betrokken blijft, behandelen met behulp van de Exact menu's. Naast een uitleg van de systematiek van werken (welke tabbladen en menu's te gebruiken) wordt er eveneens een schematische procesflow als geheel gegeven. Deze extra aanvulling kan voor het kwaliteitssysteem ISO worden gebruikt. De onderdelen van dit hoofdstuk bieden in grote lijnen een kader om het ISO eenvoudig en snel in te voeren bij Rex Tools.

Uiteindelijk staat en valt alles om het toverwoord dat in het laatste hoofdstuk naar boven komt: communicatie. Wanneer beide bedrijven onder één strategie effectief en efficiënt, oftewel succesvol, willen samenwerken, zullen er duidelijke richtlijnen moeten worden opgesteld. Onder andere op het gebied van het gebruik van het ondersteunende softwareprogramma, maar ook de verdeling van bevoegdheden, verantwoording en overlegstructuren die opgesteld moeten worden. Het vijfde deel van het rapport brengt een aantal aandachtsgebieden in kaart en geeft een aantal aanbevelingen omtrent het werken op afstand, gedeelde debiteuren en de facturatie.

#### **INLEIDING**

De Tutaris Holding<sup>1</sup> maakt met de acquisitie van Rex Tools een belangrijke groeifase door. Volgens Greiner<sup>2</sup> bevindt de organisatie zich in een groeifase die door coördinatie wordt bewerkstelligd. Deze fase kenmerkt zich door de procesbeheersing. Dit is door het samengaan van de magazijnen en de ingebruikname van Exact als uitgebreid back-office administratieprogramma inmiddels in gang gezet.

#### **Doelstelling**

Het opstellen van een ondersteunend en voorbereidend rapport betreffende de implementatie van het migratieplan van Rex Tools aan het eind van het jaar 2005 middels een adequate beschrijving van een functionele en kwalitatieve begeleiding, ondersteuning, structurering en advisering.<sup>3</sup>

De bovenstaande doelstelling moet een bijdrage leveren aan het effectief en efficiënt stroomlijnen van het migratieplan. Processen, middelen en systemen die daarbij ingevuld moeten worden staan in dit rapport beschreven. Met invulling wordt gedoeld op de afstemming en optimalisatie van bedrijfsprocessen, het inpassen van maatwerk en het wegnemen van geconstateerde struikelblokken.

#### **Scope rapport**

Uit onderzoek van KPMG<sup>4</sup> blijkt dat meer dan de helft van de ondernemingen niet over een beleidsplan beschikt voor de ontwikkeling van de automatisering. Aangezien de migratie van bits en bytes de nodige veranderingen voor Rex Tools met zich mee zullen brengen, richt dit rapport zich daarom primair op de voorbereiding en advisering omtrent dit migratieplan.

De rapportage is gebaseerd op de bevindingen en uitkomsten die gedurende het migratieplan zijn gepasseerd. Dit migratietraject is op de belangrijke punten hierbij voor Tiggeloven gedocumenteerd waarbij er extra aandacht werd besteedt aan de beschrijving en analyse van knelpunten rondom de migratie van de software, de inrichting en het programmagebruik. Daarbij is getracht oplossingsgerichte aanbevelingen voor de aankomende migratie van Rex Tools<sup>5</sup> aan te reiken.

Daarnaast zullen er binnen de huidige procesgang enkele processen anders verlopen. Mede door de benodigde samenwerking, hieraan gekoppelde communicatie en bijvoorbeeld het onderhoud van een gemeenschappelijk magazijn voor beide bedrijven dient er aandacht te worden besteedt aan de procesgang. Dit zal ook op kwaliteitstechnisch gebied gebeuren, waar er aansluiting kan worden gevonden op de huidige ISO-kwaliteitssituatie van Tiggeloven.

#### **Aanpak & opbouw**

Allereerst zullen de achtergronden in het eerste hoofdstuk worden beschreven om de situatie uiteen te zetten. Daarna zullen in hoofdstuk 2 de aandachtspunten voor de migratie van Rex Tools aan bod komen. Centraal hierbij staat de Exact Globe software die in het derde hoofdstuk behandeld zal worden, dit hoofdstuk is gericht op zowel Rex Tools als Tiggeloven . De procesgang voor de in- en verkoop van Rex Tools zal vervolgens worden gekoppeld aan de functies waarmee in het systeem gewerkt wordt in het vierde deel van het rapport. In dit hoofdstuk zal de gehele procesgang uitgebreid worden behandeld en gekoppeld aan overzichtelijke procesflows. Voor het vijfde en laatste hoofdstuk worden aanbevelingen gegeven voor het opzetten van een netwerk voor de interne communicatie.

Om het rapport praktisch en direct hanteerbeer te houden is in bijlage 0.1 een beschrijving van de onderzoeksontwikkeling weergegeven waar vanuit de inhoud van dit rapport is samengesteld. Hier zal zodoende in het rapport zelf niet verder op in worden gegaan. Technische termen die gebruikt zijn worden in de begrippenlijst (op pagina 27) ter verduidelijking toegelicht. In het rapport staan de beschreven begrippen met een [\*] weergegeven.

<sup>&</sup>lt;sup>1</sup> Zie voor een verdere toelichting van de betrokken partijen: Hoofdstuk 1. Achtergronden

 $2^{2}$  Bron: Evolution and Revolution as organisations grow, L.E. Greiner, Harvard Business Review, jul.-aug. 1972

<sup>&</sup>lt;sup>3</sup> Gebaseerd op het Plan van Aanpak van dit rapport (opgesteld op 28 juli 2005)

<sup>&</sup>lt;sup>4</sup> Bron: www.evd.nl, onderzoek KPMG, Andy Bellm, 15-4-2004

<sup>&</sup>lt;sup>5</sup> Op basis van geconstateerde knelpunten en wensen van de betrokken partijen

# **1. ACHTERGRONDEN**

In een notendop zal de situatiebeschrijving van twee gespecialiseerde bedrijven uit een niche van de grote bouw- en constructiewereld worden uiteengezet. Het ene bedrijf is gericht op bevestigingssystemen, de ander op bewerkingsmaterialen. Vooruitstrevend als beide organisaties zijn, zagen zij toegevoegde waarde in een samenwerkingsverband. Met het oog op de toekomst, samenwerking en vooruitgang was een gelijke en technisch verbeterde werkwijze van de back-office activiteiten daarbij een pré. Ondersteund door één gezamenlijke automatiseringswijze kunnen beide bedrijven nu dichter naar elkaar toe groeien op gebied van in- en verkoop, relatieonderhoud, distributie en logistiek.

#### **1.1 Organisatiebeschrijving**

De hierboven gememoreerde bedrijven zijn twee dochterondernemingen die onder Tutaris Holding B.V. vallen. Deze holding heeft recentelijk haar activiteiten uitgebreid door de overname van REX TOOLS B.V. (verder te noemen; Rex Tools of RT). De andere dochteronderneming die aangesloten is bij deze holding betreft TIGGELOVEN verankeringssystemen B.V. (verder; Tiggeloven of TV).

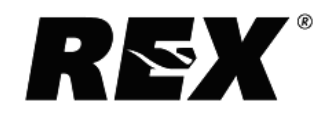

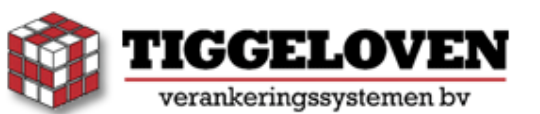

De opdrachtgever Tiggeloven<sup>6</sup> gevestigd in Alphen aan den Rijn, is exclusief voorraadhoudend importeur voor een tweetal producenten van bevestigingssystemen. Van kunststof bevestigingen, kozijn- en hollewand bevestigingen tot constructieve bevestigingen (zowel metaal als chemisch). Daarnaast omvat het leveringsprogramma ook onder andere boren, beitels en schroefbits. Selectieve distributie hanteert Tiggeloven bij leveringen aan de ijzerwarenhandel en technische groothandels.

Als leverancier van een breed programma boren voor steen-, beton-, metaal- en houtbewerking aan de technische bouwwereld is Rex Tools<sup>6</sup> uitgegroeid tot een gevestigd merk. Vanaf 13 januari 2005 valt Rex Tools<sup>7</sup> onder de Holding en was er sprake van geheel zelfstandig ondernemerschap waarbij alle activiteiten vanuit de vestiging in Wenum Wiesel nabij Apeldoorn werden verricht.

#### **1.2 Situatieschets**

 $\overline{a}$ 

In de toekomstige situatie zullen de back-office processen van administratie, financiën, assemblage, voorraad tot de logistiek voor Rex Tools aangestuurd worden vanuit de vestiging van Tiggeloven in Alphen aan den Rijn. Het optimaal benutten van de ongebruikte magazijnruimte en de schaal- en kostenvoordelen van één centrale distributieplaats hebben ertoe geleid dat het gehele magazijn van Rex Tools naar Alphen aan den Rijn verplaatst zal worden in december 2005.

Om dit transformatieproces mogelijk te maken zal er fasegewijs worden overgegaan naar een nieuwe back-office situatie. Een belangrijk onderdeel hiervan is de installatie van een ondersteunend softwareprogramma voor alle administratieve processen. Dit systeem (Exact Globe) zal als eerste stap van de transformatie worden ingevoerd bij Tiggeloven. Doordat beide bedrijven momenteel met een verouderd softwareprogramma werken (respectievelijk Exact voor Dos bij TV en Compram bij RT) is een migratieplan opgesteld. In dit migratieplan is beschreven hoe de 'inrichting' van het programma zal plaatsvinden en hoe alle stamgegevens (artikel-, debiteur- en crediteurgegevens) overgezet zullen worden naar de nieuwe Exact Globe omgeving. In de maand augustus is deze programmatuur geïnstalleerd en 'werkklaar' gemaakt om vanaf september operationeel te laten draaien bij TV.

De aandachtspunten voor het migratieplan zijn in een vooronderzoek door Exact Software in kaart gebracht ter ondersteuning van de migratie en inrichting. Gebaseerd op de huidige besturingssystemen van beide B.V.'s richt het onderzoek zich primair op zaken (van benodigde vereisten tot knelpunten) die bij het omzetten van de huidige automatiseringssystemen naar de Exact Globe 2003 omgeving komen kijken.

<sup>&</sup>lt;sup>6</sup> Voor meer informatie: www.tiggeloven.nl en www.rextools.nl

<sup>7</sup> Bron: Persbericht Vakbladen MIX/ DHZ Markt/ Karwei, 13-01-2005

#### **1.3 Opdrachtomschrijving**

Het migratieplan zal met behulp van dit rapport de nodige begeleiding, ondersteuning en advisering krijgen. Denk hierbij onder andere aan het vastleggen van structuren, het stroomlijnen en intern afstemmen van informatie- en communicatiestromen als verbindend element tussen bedrijfsprocessen. Dit omvat onder andere de automatisering, logistiek, verkoop en financiële afhandeling. Hierbij is kritisch en nauwkeurig de eerste implementatieperiode in augustus geheel vastgelegd. Gedurende deze implementatieperiode zijn er eveneens aanbevelingen gedaan die in het migratieplan middels verbeterpunten doorgevoerd en toegepast worden in dit rapport. Daarnaast zal er onder andere worden gekeken welke modules functioneel noodzakelijk zijn om aangeschaft te worden.

#### **1.4 Toekomstige inrichting automatisering**

Wanneer het migratieplan is afgerond zullen Tiggeloven en Rex Tools onder één licentie gebruik maken van hetzelfde administratieve softwarepakket, te weten Exact Globe 2003 Enterprise (verder; Exact Globe). Om dit technisch mogelijk te maken, is de volgende ondersteunende omgeving gecreëerd: een Microsoft SQL Server\* voor TV te Alphen aan den Rijn waaraan een Windows Terminal Server\* voor RT in Apeldoorn is gekoppeld, waardoor op afstand met één server gewerkt kan worden.

Onder Exact Globe kunnen twee losstaande administraties (op zowel financieel en voorraadtechnisch gebied) met een gelijke nummering (grootboek) worden aangemaakt. Een uitgebreidere beschrijving van het systeem wordt hieronder weergegeven.

#### Exact Globe 2003 Enterprise

Exact Globe 2003 is het meest uitgebreide pakket dat Exact Software Nederland B.V. (verder te noemen; Exact) als geïntegreerd back-office systeem voor het gehele bedrijfsproces aanbiedt. Het systeem, dat draait via Windows XP, zorgt voor de automatisering van bedrijfsprocessen en staat goed aangeschreven wat betreft het onderhoud van financiële data. Naast het financieel en cashflow management kan het programma de logistieke processen, Customer Relations Management (CRM), personeelsmanagement, salarisadministratie en ook productie- en servicemanagement ondersteunen.

Het programma biedt een totaalpakket dat middels Enterprise Resource Planning (ERP leest als 'tool' de standaardsoftware) de belangrijkste bedrijfsfuncties integreert. Daarnaast zorgt het voor 'real-time' managementcontrole volgens de omschrijving<sup>8</sup> van het programma. Dit maakt het uiteindelijke doel, om de automatisering op basis van actuele, betrouwbare en complete informatie te kunnen aansturen en resultaten vast te stellen, mogelijk. Daarnaast kunnen prognoses worden gemaakt op basis van inen verkopen en vaste verplichtingen om inzicht te krijgen in de kasposities in de nabije toekomst. Selectie- en referentiemogelijkheden maken het op het financiële vlak eenvoudig om relaties tussen boekingen te leggen, controles uit te voeren en maandverslagen te maken. Dankzij de integratie van de verschillende processen worden veel boekingen automatisch verwerkt naar de financiële administratie. Door de uitgebreidheid van het systeem is een goed inzicht in de financiële gegevens mogelijk en zijn er doorzoom mogelijkheden om data gerichter te bekijken en analyseren.

Voor Tiggeloven en Rex Tools is gezamenlijk een specifiek licentiepakket<sup>9</sup> samengesteld waarmee de back-office activiteiten direct aansluiting krijgen op de front-office. Zodoende is het uiteindelijke softwarepakket samengesteld met de gewenste modules, waarbij er één licentie per module gekocht is. In totaal kunnen er vier losse administraties op draaien, waarbij er uiteindelijk twee administraties (001 en 002) 'live' worden gebruikt. Voor de proefperiode gedurende de migratie en de definitieve conversie kan er gebruik worden gemaakt van twee back-up administraties (genummerd 901 en 902) om het programma onder de knie te krijgen zonder definitieve fouten in de administraties te stoppen.

Wanneer de migratie is voltooid dient het systeem haar bijdrage te leveren aan de huidige succesvolle accurate werkwijze binnen de platte organisatiestructuur. Aangezien beide organisaties als importeur de schakel tussen productie en verkoop vormen, richt de core-business zich op een voordelige en gerichte distributie en een korte doorlooptijd wat de toegevoegde waarde bij de transformatie van de producten is. Het effectief en efficiënt hanteren van een digitaal gegevensverwerkingsysteem vormt daarbij een cruciale factor die het effect van de transformatie kan bevorderen.

 $\overline{a}$ 

<sup>&</sup>lt;sup>8</sup> Zie voor meer informatie: **www.exact.nl** 

<sup>&</sup>lt;sup>9</sup> Zie Bijlage 1.1 Licentiepakket Exact Globe 2003 Enterprise

#### **2. MIGRATIEPLAN REX TOOLS**

Aangezien de bestaande situatie voor borenleverancier Rex Tools grotendeels gaat wijzigen is er sprake van een veranderingsproces dat nog de nodige voeten in de aarde zal hebben. Belangrijk is dat er afstand kan worden genomen van de huidige wijze van werken (het zogenaamde unfreezing) en er zo snel mogelijk een aanvang kan worden gemaakt met het migratieplan van de Exact software (moving-traject) waarna er begin 2006 tot de derde fase (freezing) kan worden overgegaan. De fases die Lewin<sup>10</sup> met dit veranderingsproces uiteenzet zullen een belangrijke rol spelen bij het succes van de integratie met Tiggeloven. Wanneer er in de eerste fase voldoende afstand kan worden genomen van de huidige bedrijfsstructuur en er een nieuwe geschikte organisatiestructuur kan worden opgebouwd en geconsolideerd, staat niets een positieve verandering in de weg.

#### 2.1 Diagnosefase<sup>11</sup>

Voor het migratieplan is gedurende de diagnosefase een vooronderzoek<sup>12</sup> uitgevoerd waar de tekorten en knelpunten in zijn geformuleerd. De vorderingen, oplossingen, vooruitzichten en vereisten voor deze benoemde knelpunten zullen hier nogmaals behandeld worden.

#### Gedeelde debiteur

Een allereerst geconstateerd knelpunt betreft het optimaal gebruik van het magazijn. Een gedeelde voorraad en distributie leveren kosten- en schaalvoordelen maar wanneer er orders van gedeelde klanten binnenkomen, is het wenselijk als deze in een gecombineerde levering en facturatie verstuurd worden. Om dit technisch mogelijk te maken dienen dan interne bestellingen en leveringen te worden aangemaakt binnen de administraties van Exact Globe. Om dit functioneel mogelijk te maken dient er per gedeelde debiteuren een hoofdcontactpersoon<sup>13</sup> aangesteld te worden.

#### Productie

Als tweede knelpunt werd het ontbreken van een dynamisch bestelniveau binnen de functionaliteiten van Exact Globe (waar de minimumvoorraad een statisch gegeven is) aangewezen. In de gewenste situatie van Rex Tools wordt dit gegeven dynamisch vastgesteld voor de productie van samengestelde artikelen. Aangezien eveneens met behulp van maatwerk dit gegeven niet dynamisch verwerkt kan worden binnen Exact Globe, is een nieuw op te zetten werk- en verwerkingswijze het meest bruikbare alternatief. Om een geschikte coördinatie over het productieproces te behouden is een wekelijks op te stellen tijdshorizon op basis van de tendens in de verkoopontwikkelingen een geschikte methode dat gekoppeld kan worden aan een ruimere productieplanning. De complexiteit van het beslissingscriterium waarop de tijdshorizon momenteel wordt samengesteld kan zodoende, met minder inspanning, even beheersbaar als reguleerbaar blijven.

Op basis van het productieadvies wordt een inpakopdracht gegeven. Voor de tijdshorizon wordt gebruik gemaakt van de term frequentie. Productieadviezen worden verstrekt op basis van bestelniveau (minimum voorraad) of maximumvoorraad. Van het gebruik van de huidige tijdshorizon moet zodoende worden afgeweken, waardoor er een andere systematiek van 'produceren' moet worden ontwikkeld. Dit levert geen problemen als men bereidt is een andere werkwijze te hanteren. Dit is op termijn eenvoudiger in gebruik en zodoende ook tijdsbesparend. Het bepalen van de toekomstige tijdshorizon wordt vereenvoudigd door de module E-MRP, deze valt niet onder de huidige licensie.<sup>14</sup> Hiermee kan uitgebreid en overzichtelijk een weergave van de artikelvoorraad worden weergegeven. Kosten voor de module E-Serie/Batch waar de MRP onder valt, komen uit op € 950,-.

Het laatste knelpunt is direct gelinkt aan het bestelniveau. Dit betreft de inpakmodule voor de productie. Na aanleiding van de analyse heeft het vooronderzoek uitgewezen dat Exact Globe de mogelijkheid biedt om de productie aan te sturen en te administreren zoals voor Rex Tools' samengestelde artikelen wenselijk is. Voor zover mogelijk dienen er binnen Tiggeloven (zie ook de planning in 2.3) testen met samengestelde artikelen te worden uitgevoerd om de laatste obstakels weg te nemen en dit productieproces direct operationeel te kunnen maken voor januari 2006.

<sup>&</sup>lt;sup>10</sup> Bron: Field Theory in Social Science, K. Lewin, Harper and Row, New York, 1951

<sup>&</sup>lt;sup>11</sup> Gedrag in organisaties, Hfd. 11 Het veranderen van organisaties, planmatige aanpak van veranderingsproces  $12$  Zie de migratiedocumentatie in de bronnenlijst

<sup>&</sup>lt;sup>13</sup> Voor een uitgebreidere toelichting wordt doorverwezen naar 5.2 Communicatienetwerk, taakuitvoering

<sup>&</sup>lt;sup>14</sup> In hoofdstuk 3.2 Exact Globe wordt de MRP-functionaliteit nader toegelicht

#### **2.2 Activiteitenoverzicht**

Tijdens de migratieperiode van september tot januari komen de volgende activiteiten met betrekking tot de migratie naar de Exact Globe omgeving aan bod.

#### **Gegevensmigratie**

In verband met het zo spoedig mogelijk 'migreren' van de stamgegevens naar de nieuwe administratieomgeving, dienen de converteerbare stamgegevens direct wanneer hiervoor zich een mogelijkheid aandient, deze te worden ingevoerd. Daarna kunnen de overbodige non-actieve artikelen, debiteuren en crediteuren in zijn geheel worden geschoond. Daarna kan direct met de eigen gegevensbestanden getest worden. Na het opschonen kunnen de stamgegevens verder handmatig worden aangevuld met de aanvullende informatie. Daarbij moet met de Exact consultant worden overlegd bij het bekijken van de mogelijkheden om dit middels query's via Excel uit te voeren.

#### Proefweken

In de periode voorafgaand aan de volledige conversie van Exact voor de administratie van Rex Tools kunnen 'trainingen' plaatsvinden voor RT door op de live-administratie Tiggeloven mee te draaien. Na de conversie kan in een periode van één week 'dubbel' proef worden gedraaid met het administreren van orders en bestellingen in zowel Compram als Exact Globe. Op het gebied van communicatie en procesgang kan hiervan de werking uitgebreid getest en vervolgens definitief vastgesteld worden. Daarnaast kunnen de laatste wijzigingen voor het programmagebruik worden genoteerd voor aanpassingen, waarna de administratie feitelijk kan draaien. Belangrijk is dat alle benodigde stamgegevens bruikbaar zijn en op de back-up administratie (902) dezelfde recente gegevens van de 002 administratie staan. Daarmee kunnen vervolgens in de proefweek dagelijks één of twee realistische orders en bestellingen worden verwerkt.

#### Inpakmodule

Als maatwerk dient er door Exact voor de module E-productie aan de inpakopdracht een magazijnlocatie te worden gekoppeld. Zo kunnen productieopdrachten logistiek eenvoudiger verwerkt worden. Aangezien TV eveneens een tiental samengestelde producten kent, kan dit binnen Exact Globe voor de overgang van RT getest (901-versie) en ingevoerd (001-versie) worden binnen de Tiggeloven administratie. Het opzetten van de uitgebreide inpakmodule van Rex Tools kan dus via TV verlopen. Daarbij moet de module E-Serie/Batch aangeschaft worden (€ 950,-) en hier vervolgens diverse testen met de mogelijkheden van de tijdshorizon en productiemodule uitgevoerd worden.

#### Diversen

Een inventarisatie van toe te kennen rollen en rechten per gebruiker (zie 3.6) moet aan de hand van de te gebruiken menu's worden gedaan na het live-gaan. Bij ingebruikname van Exact Globe kunnen beter teveel functionaliteiten open staan om ze daarna per gebruiker individueel af te stemmen.

MS Publisher blijft op een lokaal werkstation bij RT staan. In Exact is hier geen gebruik mee mogelijk.

Om historische informatie te behouden dient Compram op de lokale werkstations behouden te worden zodat voorgaande boekjaren via Compram beschikbaar blijven.

De lay-out wensen moeten voor RT worden bepaald. Door de reeds aangemaakte lay-out formats van TV te importeren kunnen de lay-outs snel en eenvoudig ontworpen worden. Wanneer er specifiek een geheel nieuwe lay-out ontworpen dient te worden, moet er ten alle tijden van de default lay-out een kopie worden aangemaakt, die vervolgens naar eigen wens aangepast kan worden.

Het EDI\* dat reeds wordt gebruikt bij RT, zal door Tiggeloven getest en ingevoerd worden waarbij de nodige problemen er direct uitgehaald worden en er een overzicht aan aanpassingen voor Rex Tools kan worden samengesteld. Na de EDI-invoering bij Tiggeloven kan één van Rex Tools' medewerkers eveneens dit systeem inrichten voor het gebruik van EDI<sup>15</sup> bij RT.

Bij de artikelen zijn vrije velden opgenomen voor specifieke artikelbeschrijvingen. Voor een deel is dit ingevoerd door TV. Op het eerste vrije veldenblad zijn nog 4 velden opengelaten voor belangrijke en veelgebruikte beschrijvingen van Rex Tools artikelen. Na een inventarisatie van eigen omschrijvingen en een analyse van gebruikte omschrijvingen door TV, kan deze data gerangschikt ingevoerd worden.

<sup>&</sup>lt;sup>15</sup> Voor meer informatie wordt doorverwezen naar 3.4 Exact Globe, EDI

#### Voorraadinvoer

Bij de verplaatsing van het magazijn vanuit Apeldoorn naar Alphen aan den Rijn dienen de voorraadposities handmatig ingevoerd te worden middels voorraadtellingen [VOORRAAD > magazijnbeheer > Tellingen]. De voorraadaantallen dienen op het moment van live-gaan aangepast te worden. Dit dubbele werk biedt de garantie dat er geen foute aantallen in zowel de Compram als Exact Globe administratie komen te staan en kan als intern controlemiddel worden gebruikt waar alle medewerkers van RT en TV indien benodigd wijzigingen in kunnen doorvoeren. Door het invoeren van de voorraadgegevens tijdens de verplaatsing blijft er meer tijd over voor het live-gaan van RT.

#### **2.3 Planning**

De hierboven beschreven activiteiten zullen stapsgewijs uitgevoerd worden om de dagelijkse gang van zaken zo min mogelijk te ondermijnen en problemen tijdig op te lossen.

#### **September**

- □ Productie: Uittesten van inpakmodule in samenwerking met Tiggeloven (tien TV producten).
- □ Maatwerk: ontwerpen magazijnlocatie voor inpakopdrachten via E-productie door Exact;
- □ Vrije velden: per artikel rangschikken van gegevens in Excel-bestand voor digitale conversie.

#### **Oktober**

- □ Exact consultancy periode: Aangezien er geen compleet inzicht kan worden gegeven zal de conversie van stamgegevens alsmede de handmatige invoer nader ingepland dienen te worden;
- □ Inrichting: na de conversie wordt het geraamte van Exact intern gebruiksklaar gemaakt;
- □ Live meedraaien: Iedere medewerker van RT dient voor zijn eigen gebruiksgemak een dag mee te draaien onder de live-administratie van TV om zodoende wegwijs te worden in Exact Globe.

#### November

- □ Proefweek: draaien dubbele administraties. Instellen definitieve procesgang en communicatie TV;
- □ EDI: Uittesten en instellen van EDI bij zowel TV als RT onder TIE-software (zie 3.4).

#### December

In verband met de verhuizing van zowel het magazijn als de in- en verkoopafdeling is de maand december vrijgehouden. Voor december dient zodoende alles in het werk te worden gesteld om Exact Globe vanaf 1 januari 2006 operationeel te krijgen.

□ Invoeren voorraadgegevens gedurende overgang naar 002-administratie (uitzondering!).

#### Januari

□ Live-gaan: Rex Tools administratie 002.

#### Februari 2006

□ Nazorg Exact: maand na live-gaan behandeling van vragen, problemen en aanpassingen.

#### **2.4 Vragen- en actielijst**

Gedurende de migratie zullen de nodige onduidelijkheden naar boven komen. Alle vragen en acties die ondernomen dienen te worden, kunnen in een Excellijst onder een tabblad Vragenoverzicht en Actielijst <sup>16</sup> op datum en naam (op onderstaande wijze) worden gedocumenteerd en gebundeld.

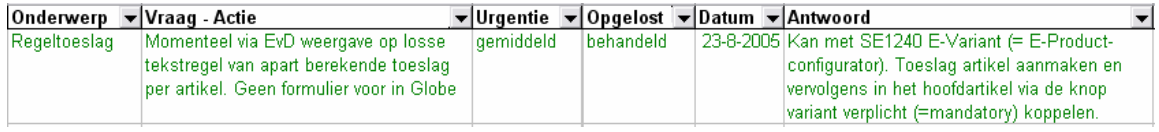

Gedurende en na de migratieperiode kunnen de vragen en te ondernemen acties worden overlegd met de consultant van Exact. Deze (na)zorg behoort tot hun pakket van diensten.

<sup>&</sup>lt;sup>16</sup> Een MS Word-variant met hetzelfde format is in Bijlage 2.1 Migratieformulieren bijgevoegd.

# **3. EXACT GLOBE**

In de zichzelf razendsnel ontwikkelende omgeving van de soft- en hardware programmatuur betekent stilstand al gauw een digitale achterstand van vele mijljaren. Aangezien Tiggeloven vanaf september 2005 gebruikt maakt van de systematiek van Exact Globe 2003, zullen er voor de komende periode nog genoeg zaken op een rij moeten worden gezet om de software honderd procent naar wens te laten draaien. In dit hoofdstuk zal zodoende een overzicht worden gegeven van nog te ondernemen activiteiten, uitbreidingsmogelijkheden binnen Globe en uitgebreidere beschrijvingen van belangrijke functionaliteiten met betrekking tot het programma.

#### **3.1 Nog te wijzigen & uit te voeren activiteiten TV**

#### Schonen stamgegevens

Nadat alle actieve debiteuren/ crediteurenbestanden zijn bijgewerkt volgens het daarvoor opgestelde formulier<sup>17</sup> kunnen inactieve relaties worden verwijderd uit de database. Eenzelfde geldt voor de ongebruikte prijslijsten. Deze activiteit heeft echter niet de hoogste prioriteit.

#### Batch-updates

Wanneer er nieuwe batches\* beschikbaar zijn, moeten deze zelfstandig op de server worden geïnstalleerd. Batch 360 is naar verwachting in oktober commercieel beschikbaar. Het aangeleverde maatwerk loopt automatisch mee met de commerciële release en hoeft dus niet gewijzigd te worden.

#### Toeslagen

Voor het optimaliseren van E-Order en functioneel maken van E-Productie dient de module SE 1240: E-variant (met hierin een productconfigurator) te worden aangeschaft. De kosten voor deze module bedragen € 950,-. Hiermee kunnen artikelen worden samengesteld uit losse artikelonderdelen die onder mandatory (samengesteld) vallen. Daarmee kan per artikel een koppeling worden gemaakt met de artikeltoeslag en tegelijkertijd hiermee inpakartikelen worden aangemaakt. Op dit moment worden toeslagen nog met een rekenmachine handmatig berekend door een toeslag toe te kennen op basis van de netto prijs exclusief BTW.

#### **Mailmerge**

De wens van de financiële administratie om op basis van een selectie op artikelgroep of debiteurnummer een mailmerge uit te voeren via MS Word moet worden onderzocht. Met een mailmerge kunnen teksten en bestanden worden gekoppeld voor het versturen van standaardbrieven naar meerdere adressen. De mogelijkheden hiervan moeten nog nader worden bepaald en ingevuld.

#### VVP

Als voorraadwaarderingsysteem wordt de vaste verrekenprijs (VVP\*) gehanteerd. Wanneer er sprake is van een kostprijswijziging kan dit via de [batch-update] knop [ORDER > artikelen > Onderhoud] worden ingevoerd. Daarna dient ter completering apart de herwaardering van de voorraadwaarde ingevoerd te worden.

#### **3.2 Manufacturing Resources Planning**

Een uitgebreidere toelichting van de mogelijkheden (naar aanleiding van problematiek van de tijdshorizon: zie 2.1) van MRP<sup>\*</sup> worden hieronder uiteengezet. MRP geeft per artikel een overzicht van de beschikbare voorraad en de te leveren en te ontvangen aantallen in een bepaalde periode. In Exact Globe kan met de module E-Serie/Batch de juiste informatie worden verkregen voor het inkopen van artikelen waarmee voorkomen wordt dat er een voorraadtekort ontstaat. Via [Productie > planning > MRP Generator] kan een scenario gedefinieerd worden voor het uitvoeren van het MRP overzicht.

Deze functionaliteit voert een complexe berekening van de materiaalbehoefte uit en geeft deze direct weer. Het planningsoverzicht hiervoor kan worden opgevraagd via het menupad [VOORRAAD > artikelbeheer > MRP] of via [PRODUCTIE > planning > MRP]. Vanuit dit overzicht kan er direct een bestelling of een productieorder aangemaakt worden. Details van een bestelling en orders kunnen worden opgevraagd en doorgezoomd naar het artikelonderhoud en de artikelmutatiekaart.

<sup>&</sup>lt;sup>17</sup> Zie Bijlage 3.1 en 3.2 voor het Controleformulier debiteuren/crediteurenbestand

#### **3.3 ESC**

De afkorting ESC<sup>18</sup> staat voor Exact Software Center. Deze organisaties hebben zich gespecialiseerd in de automatisering met behulp van Exact Software. Het zijn bedrijven die verschillende malen per jaar worden getoetst om er zeker van te zijn dat een ESC de best mogelijke kwaliteit in advies en service biedt. Zij hebben allen een eigen helpdesk. Onderstaand een overzicht van ESC's in de buurt:

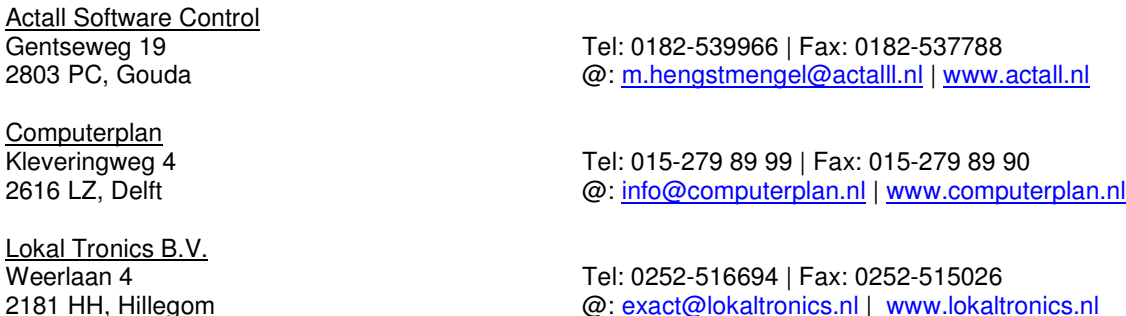

#### **3.4 E-business**

Nederlandse MKB-bedrijven hebben volgens onderzoek<sup>19</sup> vooral oog voor kostenbesparingen en efficiënter werken. Op dat vlak kunnen bedrijven zich echter nauwelijks onderscheiden omdat nagenoeg elke onderneming dat al doet. Het stimuleren van nieuwe markten en producten moet nadrukkelijker de voorkeur krijgen boven de ontwikkeling van geavanceerde technieken bij elektronisch zakendoen in het MKB. Binnen de Tutaris Holding is uitstekend op deze ontwikkeling ingespeeld door een combinatie van beide te gebruiken ter verbetering van de marktpenetratie. Om aan de toekomstige marktvraag van e-business\* te voldoen vormen deeplink mogelijkheden via het internet een gerichte ontwikkeling. Uit een ander onderzoek<sup>20</sup> naar het gebruik van IT binnen het MKB blijkt dat het gebruik van internetsystemen (bij ruim 90 procent) niet gekoppeld is aan andere bedrijfssystemen. Dit perspectief kan wel door de volledig geïntegreerde Exact-software via het webbased aangestuurde E-synergy worden gekoppeld.

Door het gebruik van één en dezelfde database kan E-synergy als front-officesysteem interactief worden geïntegreerd waardoor de hele organisatie via internet zowel medewerker, klant, leverancier als partner kan bereiken. Het resultaat is een compleet en geïntegreerd systeem dat op efficiënte wijze bedrijfsprocessen optimaliseert en automatiseert. Hiermee wordt consequenter gewerkt en biedt het meer mogelijkheden om beschikbare informatie te analyseren en aan te bieden aan relaties.

Uit bovenstaand onderzoek blijken houding en gedrag van MKB-ondernemingen bepalend te zijn bij de succesvolle realisatie van innovaties op het gebied van internettoepassingen. Daarom dient voor het creëren van een strategische waarde allereerst een algemeen onderzoek<sup>21</sup> te worden uitgevoerd:

□ E-concept: m.b.v. een SWOT-analyse<sup>22</sup> worden de wensen en behoeften voor e-business bepaald. Met daarnaast concrete gebruiks- en koppelingsmogelijkheden voor beide websites.

E-commerce en e-business maken forse kostenbesparingen en omzetverhogingen mogelijk, maar vraagt ook om de nodige investeringen. Een succesvolle invoering van een e-concept<sup>23</sup> vraagt om afstemming tussen beide. In een tijdstraject van 2 tot 4 jaar kan dit e-concept rendabel worden gemaakt. E-commerce en e-business moeten daarom als een aanvulling worden gezien op de traditionele manier van zaken doen en een eigen plaats krijgen naast het bestaande verkoopproces.

 $\overline{a}$ 

<sup>&</sup>lt;sup>18</sup> Zie voor meer informatie: **www.esc.nl** 

<sup>&</sup>lt;sup>19</sup> Artikel: Nederland: adoptie van elektronisch zakendoen: kennis & kennissen, 9-2-2005 bron: www.syntens.nl, proefschrift, ir. M. van der Veen, Universiteit Twente

<sup>&</sup>lt;sup>20</sup> Artikel: Nederland: Midden- en kleinbedrijf maakt weinig gebruik van informatietechnologie, 15-4-2004 bron: www.evd.nl, onderzoek KPMG, A. Bellm

 $21$  Zie bijlage 3.3 voor meer Aanvullende informatie E-business

 $22$  Diverse managementmodellen zijn te raadplegen via: www.valuebasedmanagement.net

<sup>23</sup> Bron: www.oogbreda.nl/e-merce

#### **3.5 Electronic Data Interchange**

Via Electronic Data Interchange\* kunnen digitaal EDI-orders worden geïmporteerd en is de export van EDI-fakturen mogelijk. Via EDI kunnen de pakbonnen en fakturen direct worden verzonden naar de relatie. Handelstransacties via het EDI vormen een externe integratiemogelijkheid waaruit de nodige voordelen zijn te behalen. Als voordelen worden de snelheid van transactieafwikkeling, tijdonafhankelijkheid, hoge betrouwbaarheid van gegevensuitwisseling en klantgerichtheid genoemd.<sup>24</sup> Exact Globe biedt echter niet de mogelijkheid om deze bestanden in te lezen.

Naar geïnteresseerde relaties toe is dit een uitstekende aanvulling op de leveringsvoorwaarde die bij grootschalig gebruik een zekere toegevoegde waarde oplevert. Voor Tiggeloven biedt dit een mogelijkheid om EDI in te voeren voor de Technische Unie (technische groothandel) dat één van de haar grotere afnemers op dit moment is. Rex Tools maakt reeds met Zevij (inkooporganisatie in de bouw en industrie) gebruik van EDI. Hiervoor wordt communicatiesoftware van BK Gateway gebruikt die niet volledig ondersteund wordt door de Exact software. Daarom is TIE B2B Integration Software<sup>25</sup> als leverancier van EDI-software applicaties gekozen en zal daar de software besteld worden.

Op termijn zal in Exact Globe per debiteur het door de relatie gebruikte artikelnummer ingevoerd worden onder de BAR-code. Dit staat direct gelijk aan de EAN-nummering waarmee het EDI-systeem werkt. Wanneer per geselecteerde EDI-relaties deze codes zijn ingevoerd, kunnen er eventueel in samenwerking met een Exact Consultant testen worden uitgevoerd. Wanneer de EAN-nummers exact gelijk zijn, is de gegevensoverdracht via EDI mogelijk en kan het na enkele live-tests worden gebruikt.

#### **3.6 Tips & trics**

Hieronder een lijst met tips en handigheden voor het gebruik van het programma Exact Globe 2003:

- □ Gebruik bij de invoer van orders en bestellingen sneltoetsen voor de artikelen. Een selectie van alle (F2) of specifieke relatiegekoppelde [afgenomen en geleverde] artikelen (F5) is mogelijk. Bij de gegevensinvoer kan de TAB of ENTER toets worden gebruikt om door het scherm heen te gaan.
- □ Een uitgebreide online hulpfunctie schuilt achter de F1-toets. Daar kan direct binnen elk afzonderlijk tabblad gericht informatie worden gevonden of zelfstandig worden gezocht. Ter introductie van het programma wordt via de startpagina van Exact een aantal documenten aangeboden. Zoals: "Aan de slag met …" onder doc. nr. 04.291.004, voor een inleiding van Exact.
- □ Er kan worden gekozen om een rollenbank in het scherm te gebruiken. In deze balk aan de linkerzijde kunnen eigen favorieten en veelgebruikte bladen in een lijst worden samengesteld door deze verwerkingsmenu's hierheen te slepen of in te voegen middels de rechtermuisknop.
- □ Bij het afsluiten van dagboek periodes onder [algemene instellingen] dient rekening te worden gehouden dat hierna geen wijzigingen meer mogelijk zijn in deze periode.
- □ Wanneer het programma opnieuw opgestart dient te worden, hoeft men het programma niet zelf te verlaten. Onder [Bestand > Administratie Openen/ afsluiten] kunnen van één of meerdere administraties een aantal schermen naast elkaar worden opengezet.
- □ Back-ups worden automatisch 's nachts aangemaakt middels een database maintenance plan. Deze kunnen opgeslagen worden over 901/902. Standaard wordt de laatste back-up geselecteerd voor het overwritten. Verander na het updaten de bedrijfsnaam onder [SYSTEEM > instellingen > Algemene instellingen] in KOPIE 001/002 + bedrijfsnaam/datum om misverstanden te voorkomen.
- □ Gebruikersrechten: Het toekennen van rechten zal na verloop van tijd ingesteld kunnen worden. Nadat in kaart is gebracht welke menu's gebruikers hanteren kunnen ongebruikte tabbladen of menu's worden vastgezet. Kies hiervoor [SYSTEEM > HR > Resources: rollen]. Selecteer hier de rollen van de individuele gebruiker waarvoor deze gemachtigd moet zijn of maak deze aan. Door de rol te openen via [Rechten] kunnen selecties worden gemaakt door opties aan of uit te vinken.

 $\overline{a}$ 

<sup>&</sup>lt;sup>24</sup> Bron: W.J. Hofman, EDI-handboek, Tutein Nolthenius, Amsterdam, 1989

<sup>&</sup>lt;sup>25</sup> Zie voor meer informatie: www.tie.nl

#### **4. PROCESGANG**

Een nieuw systeem betekent nieuwe en uitgebreidere mogelijkheden en werkwijzen. Daarom zijn de back-office processen in de vorm van een handleiding stapsgewijs beschreven om zodoende eenvoudig door de menu's van Exact Globe te geraken. Daarnaast biedt het voor de kwaliteitshandhaving van processen volgens de ISO-normen een geschikt middel om de kwaliteit te kunnen bevestigen, vastleggen en waarborgen. In hoofdstuk 4D. zal op dit kwaliteitsvraagstuk dieper worden ingegaan.

Om de activiteiten procesmatig overzichtelijk te houden is dit in één gebundeld schema weergegeven. Voor elke beschreven procesgang is een procesflow opgesteld met daarbij de te gebruiken menu's binnen het Exact-programma en de documenten die hieraan gekoppeld zijn. Achtereenvolgens zal de procesgang<sup>26</sup> van de inkoop, verkoop en een gedeelte van de facturatie worden behandeld. Daarna zal er eveneens een korte weergave worden gegeven van overzichten en rapportagemogelijkheden.

#### **4.1 Toelichting procesbeschrijving**

In 4A. en 4B. worden de primair te gebruiken back-office processen voor Rex Tools beschreven. Allereerst wordt hierbij een uitgebreide beschrijving van elke back-office stap die uitgevoerd moeten worden via Exact beschreven. Daarbij worden de volgende lettertekens gebruikt:

#### Legenda Uitgebreide beschrijving

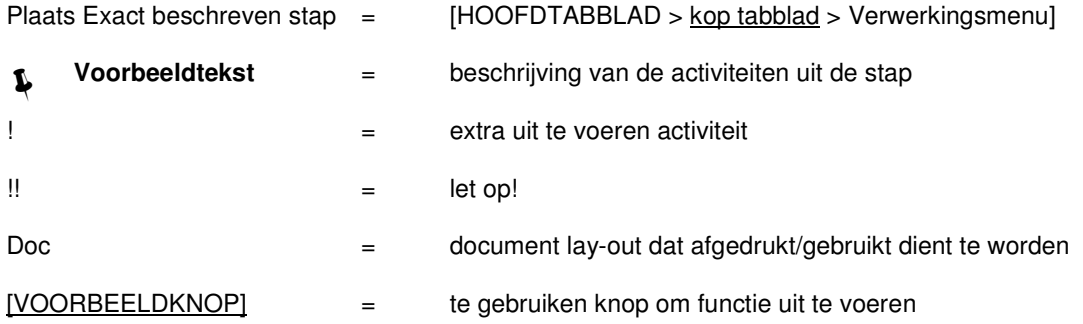

#### Procesflow

Achter de beschrijving van de in- en verkoop is schematisch van de procesgang een procesflow weergegeven aan de hand van de volgende stroomdiagram symbolen.

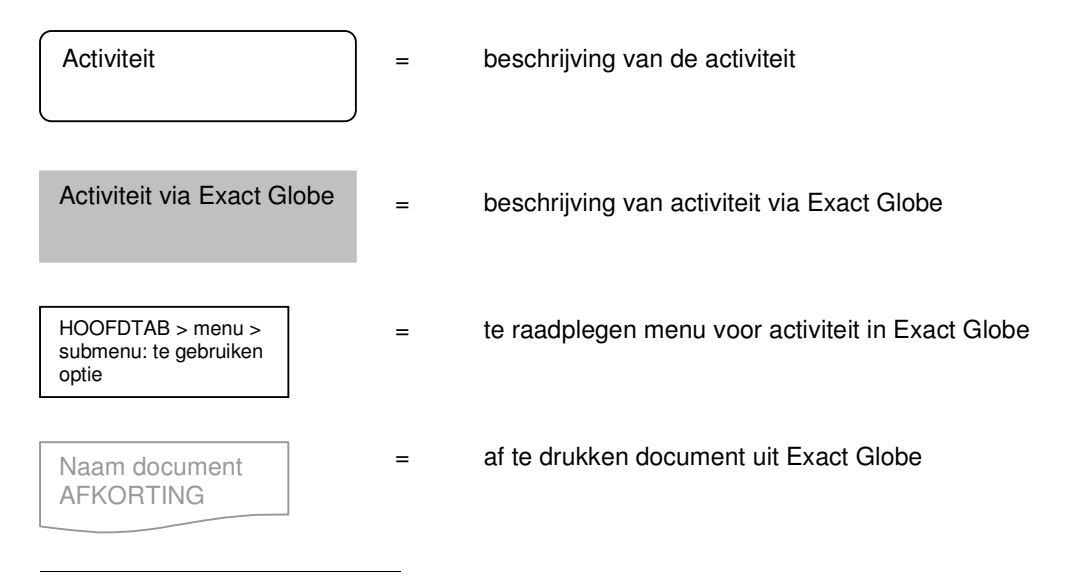

<sup>&</sup>lt;sup>26</sup> Bij de beschrijving van de stappen per proces is gebruik gemaakt van de Exact Globe Online Help

# **4 A. PROCESGANG INKOOP**

Aangezien een groot deel van het inkoopproces buiten de vestiging in Apeldoorn afgehandeld zal worden, wordt het magazijn digitaal op afstand door Rex Tools beheerd. Tot aan stap A3. Ontvangst van ingekochte artikelen verloopt de inkoop afzonderlijk per vestiging. Wanneer de goederen geleverd zijn en hiervan een faktuur is toegezonden, zal deze direct door de administratie in Alphen aan den Rijn (de faktuurdebiteur) worden afgehandeld. Desondanks behoudt men bij de inkoop toezicht op het verloop van bestellingen, voorraad en financiën door per crediteur een (contact)persoon voor het gehele inkoopproces aan te stellen. Wanneer er bijzonderheden of wijzigingen zijn gemaakt in de bestelling kan de contactpersoon binnen RT dit melden aan de administratie/ boekhouding.

#### **Stap A1. Bestelling: [INKOOP > invoer > Bestellingen]**

Als er geen bestelling wordt gemaakt met behulp van de functie bestellingsbehoefte (zie hiervoor de toelichting in bijlage  $4A.1^{27}$ ) kan er een geheel nieuwe bestelling via het invoerscherm worden ingevoerd. Onderaan het invoerscherm wordt met de knop [NIEUW] een bestelling aangemaakt.

#### T  **Invoeren crediteur/artikelen: gebruik hierbij de sneltoetsen voor een totaaloverzicht van crediteuren en artikelen (voor eerder gebruikte gegevens: F2 en alle gegevens: F5);**

!! Bovenin het scherm moet het magazijn in Alphen a/d Rijn voor goederenlevering staan weergegeven

!! In de uitgebreide beschrijving van de inkoop (4A) en verkoop (4B) komen veel functies van Exact Globe overeen. Zo zal elke stap zal worden afgesloten door weer terug te gaan naar het hoofdtabblad. Gebruik hiervoor telkens [SLUITEN] of [ANNULEREN].

#### **Stap A2. Afdrukken:** [INKOOP > invoer > Afdrukken en verwerken]

Allereerst wordt de aangemaakte bestelling geselecteerd met behulp van de knop [ZOEKEN] uit het overzicht van bestellingen, waarna deze zal worden gecontroleerd en verwerkt.

- T  **[Proef] selecteren in scherm [AFDRUKKEN] gekoppeld aan de juiste lay-out Na controle [definitief] selecteren om de bestelling te verwerken;**
- Doc DUI/ ENG/ NED (Bestelling in het Duits, Engels of Nederlands)

! Relaties die met EDI werken zullen digitaal de verzending toegestuurd krijgen. Andere crediteuren ontvangen de bestelling per fax of mail (in afstemming op de wens van de crediteur).

#### **Stap A3. Levering goederen:** [INKOOP > invoer > Ontvangsten]

Vanaf deze stap houdt Rex Tools op afstand toezicht op haar inkopen. Wanneer leveringen bij het magazijn komen, kan met behulp van de magazijnmutatiebon een controle uitgevoerd worden op het werkelijk aantal geleverde goederen in relatie tot de bestelde hoeveelheid.

Doc Magazijnmutatiebon (via Excel: [O: openbaar > Algemeen]

Na deze controle in het magazijn kan ontvangst van de bestelling worden geregistreerd.

#### T  **Onder [ONTVANGSTEN] [actualiseren] kiezen en daarna de bestelling selecteren Vervolgens in het witte vak van [realisatie] de geleverde aantallen per artikel invoeren;**

Met de knop [VERWERKEN] in de onderstaande balk wordt de bestelling verwerkt als te ontvangen faktuur. Tevens kan gekozen worden om hierbij een ontvangstbon of -etiket af te drukken, afhankelijk van opgegeven instellingen (zie: [SYSTEEM > algemeen > Instellingen, Inkoop, sectie ontvangst]).

<sup>&</sup>lt;sup>27</sup> Bijlage 4A.1 geeft een weergave van niet direct te hanteren menu's voor de inkoop

#### **Stap A4. Ontvangen fakturen: [FINANCIEEL > invoer > Inkoop/ verkoop]**

Het boeken van in- en verkoopfakturen verloopt gelijk en zal hieronder eenmalig worden beschreven.

#### L  **Met [NIEUW] wordt een nieuwe boeking geopend (of een ingevoerde boeking gesloten). Kies het passende dagboek [Dbk.]. Dan wordt het boekstuknummer onder [Bkst.nr.] aangemaakt. Vervolgens worden de regels vanuit de faktuur ingeboekt;**

Door deze faktuurgegevens in te voeren worden de in- en verkopen direct vastgelegd in het bijpassende grootboek. Tegelijkertijd wordt automatisch een openstaande post gegenereerd voor de gekozen debiteur of crediteur. Met de knop [AFLETTEREN] onderaan de balk van hetzelfde invoerscherm kan zo in vele gevallen de faktuur verder worden afgestemd op een ontvangst of betaling.

!! Het wijzigen van de boekstuknummers kan alleen via [SYSTEEM > financieel > Dagboeken].

! Wanneer er bijzonderheden of wijzigingen in de inkooporder zijn aangebracht, moet de faktuur door de administratie naar Rex Tools worden doorgestuurd ter controle en verduidelijking.

#### **Stap A5. Afstemmen voorraadmutaties:** [VOORRAAD > magazijnbeheer > Afstemmen]

De goederenontvangst zal vervolgens door af te stemmen worden 'aangepast' aan de werkelijke inkoopprijs van de faktuur. Zo loopt de tussenrekening Te ontvangen facturen glad met alle transacties.

#### L  **Wanneer de gefactureerde eenheden gelijk zijn aan het aantal ontvangen eenheden kan dit [AUTOMATISCH] gebeuren. Als er een bestaat tussen het bestelde en gefactureerde aantal artikelen zal dit met de knop [AFSTEMMEN] uit de onderste balk gebeuren;**

!! Een uitzondering op dit afstemmen vindt plaats bij een afstemming in afgesloten perioden.

#### **A6.a Procesflow inkoop**

Het stroomdiagram op de volgende pagina geeft een weergave van het verloop van de het gehele inkoopproces. Hierbij zijn de symbolen uit de legenda (zie 4.1 toelichting procesbeschrijving) gebruikt. In de eerste twee rijen wordt de procesgang middels de proceslijnen gekoppeld. Bij elk activiteit die in het grijs staat weergegeven, wordt gebruik gemaakt van Exact Globe. Op de derde rij kan direct worden afgelezen welk invoerscherm gebruikt dient te worden om deze activiteit in Exact uit te voeren. Wanneer hierbij documenten worden gebruikt en afgedrukt of verwerkt staan deze in de vierde en laatste rij weergegeven.

Voor Rex Tools zijn de volgende activiteiten bij de procesgang van de inkoop gangbaar:

- □ Tot en met het verzenden van de bestelling: zelfstandig intern uitvoeren;
- □ Vanaf de ontvangst van de bestelling: toezicht op verder verloop en afhandeling van de bestelling;
- □ Bij wijzigingen in prijs, datum, aantallen etc. melding maken aan administratie.

フトアレフィ

#### **A6.b Procesflow inkoop**

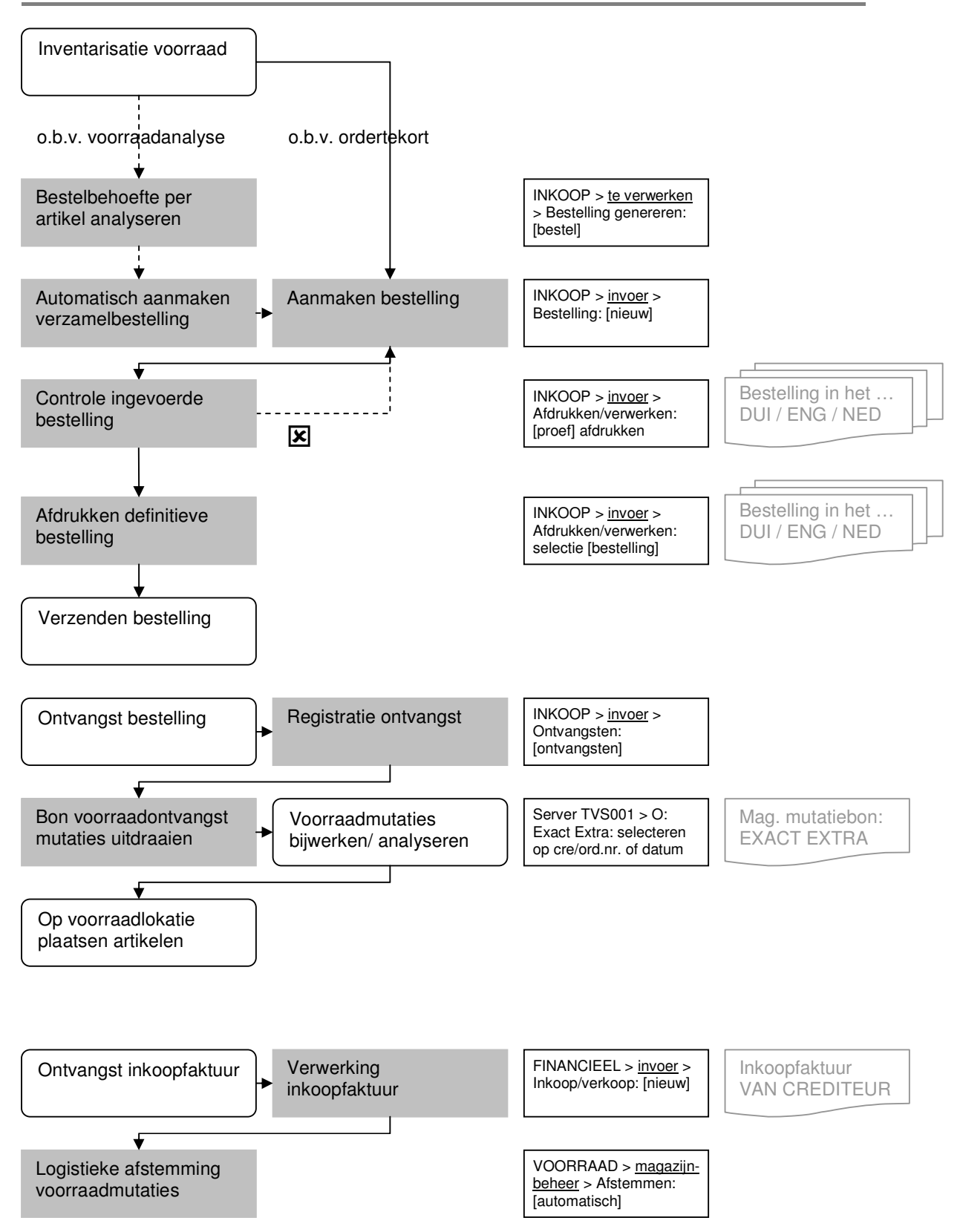

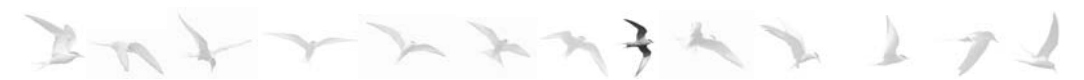

# **4 B. PROCESGANG VERKOOP**

Bij het verkoopproces wordt het onderstaande stroomschema linksonder in beeld per invoerscherm weergegeven. Eenzelfde schema zal bij de inkoop de volgorde van nog te nemen stappen en afgehandelde stappen weergeven. Tegelijkertijd kan hiermee de status per order worden afgelezen (in hoeverre en wanneer deze verwerkt is). De eerste vier stappen (B.1 t/m B.4) zullen onder de orderinvoer worden verwerkt en hier beschreven.

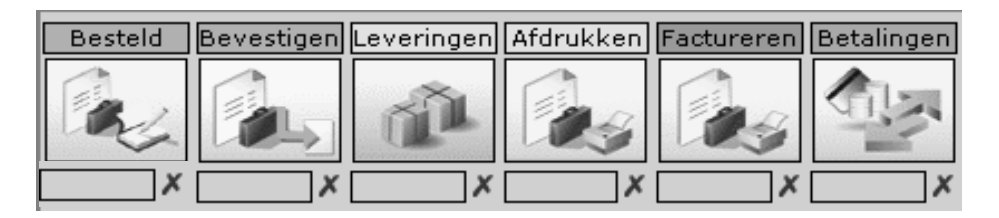

#### **Stap B1. Besteld:** [ORDERS > invoer > verkooporder]

Nieuwe orders worden ingevoerd via de knop [NIEUW] in de balk rechtsonder in beeld. Het invoeren gebeurd op identieke wijze als de invoer van verkooporders. Na invoer van order via knop [SLUITEN] menu verlaten en volgende onderstaande stap in het procesgerangschikt menu kiezen.

#### T **1** Invoeren van debiteur  $\rightarrow$  Mogelijk op nummering of zoekfunctie: (zie vergrootglas)  **1. Aanpassen gegevens onder Uw referentie → invoeren van referentie debiteur;**

! Controle van debiteurgegevens (zie controle formulier in bijlage 3.1)

#### 1 <sup>↓</sup> Invoeren artikelen → F5 voor alle artikelen & F2: reeds geleverde artikelen per debiteur;

!! Koppeling aan prijslijst: bij ontbreken lijst SALESPRICE kiezen ! Invoeren tekstregel: extra tab op nieuwe artikelregel

#### **Stap B2. Bevestigen:** [ORDERS > invoer > bevestigen]

Weergave verkrijgen van alle ingevoerde orders > [ZOEKEN] (knop linksboven in venster) Selecteren order > [AFDRUKKEN] (zie balk onderaan in venster, zoals onderstaand voorbeeld)

- L  **Te allen tijde voor interne controle [proef] afdrukken Bij afgevinkte bevestiging debiteur ook [definitief] afdrukken ! Indien mogelijk per mail;**
- Doc ORDBVST (orderbevestiging)

#### **Stap B3. Raaplijst: [ORDERS > invoer > leveringen]**

In de oude procesgang werd dit de paklijst genoemd. Hier wordt standaard de term Rapen gebruikt. Om misverstanden te voorkomen zijn diverse termen aangepast zoals het programma deze hanteert.

!! Het menu Raaplijst [ORDERS > invoer > raaplijst] wordt overgeslagen

Weergave alle ingevoerde orders die als lijst naar het magazijn toe kunnen door te [actualiseren], daarna worden orders geselecteerd door de knop [LEVERINGEN] te gebruiken. Geen gebruik maken van de knop [LEVERINGSLIJST].

#### T  **In dit verkleinde venster wordt de raaplijst uitgedraaid via de knop: [RAAPLIJST] Kies hierbij onder [soort] Raaplijst;**

Doc RAAPLYST (raaplijst)

#### **Stap B4. Leveringen: [ORDERS > invoer > leveringen]**

In ditzelfde verkleinde venster wordt de definitieve pakbon van de zending uitgedraaid (zie stap 1.3). Hiervoor wordt de knop [LEVERINGEN] gebruikt.

#### $\boldsymbol{r}$  **!! Uitdraaien op printer: kies hierbij [Definitief] om de faktuur automatisch te genereren;**

Doc AFDRKPKB (afdrukpakbon)

Het invoeren van de order is hiermee afgesloten. Ga verder naar het hoofdtabblad [FAKTUUR].

#### **Stap B5. Faktuurverwerking:** [FAKTUUR > invoer > Afdrukken/verwerken]

Dit is de laatste stap van de verkoop die door RT gedaan zal worden; het versturen van de fakturen. Wanneer er wijzigingen in de faktuur moeten worden aangebracht dient dit onder [FAKTUUR > invoer  $>$  faktuur]<sup>28</sup> te gebeuren.

#### T  **Controle van geleverde orders middels het [actualiseren] Daarna facturen selecteren, [definitief] uitdraaien en verzenden;**

! Vermeldt het faktuuradres (administratie Alphen a/d Rijn) bij fakturen en betalingsherinneringen<sup>29</sup>

#### **B6.a Procesflow verkoop**

 $\overline{a}$ 

Vanuit de vestiging Alphen aan den Rijn zal de distributie van beide ondernemingen plaatsvinden. Om het logistieke proces continue te laten doordraaien zijn er twee mogelijkheden voor het proces vanaf stap B3. Wanneer het mogelijk is om vanuit de vestiging in Apeldoorn raaplijsten uit te draaien naar het magazijn, is dit de meest geschikte situatie. Wanneer dit niet mogelijk is, moet er per dag een medewerker in Alphen aan den Rijn worden aangesteld die binnengekomen Rex Tools orders verwerkt. Raaplijsten en afdrukpakbonnen zullen dan via deze persoon aangeleverd moeten worden aan het magazijn. Bij het afdrukken van de orderbevestiging kan gekozen worden om dit document via mail te versturen. Wellicht kan dit eveneens naar een apart e-mail adres voor een 'Rex Tools pc' worden gestuurd ter controle en verdere verwerking in Alphen aan den Rijn.

Gezien de beschikbare ruimte kan er binnen de vestiging van Tiggeloven een 'Rex Tools werkstation' worden neergezet waar standaard de 002 database van RT op openstaat. Hiermee kan dan gewerkt worden zonder verwerkingsfouten of een dubbele invoer. Zo blijft er een strikte scheiding tussen de twee administraties behouden en is meteen duidelijk waaraan gewerkt wordt.

Het versturen van fakturen blijft per vestiging gebeuren. Aangezien fakturen direct naar de administratie worden doorgestuurd, is het functioneel om betalingen eveneens hier naartoe te sturen.

Voor Rex Tools zijn de volgende activiteiten bij de procesgang van de verkoop gangbaar:

- $\Box$  Tot het uitdraaien van de raaplijst zal de verkoop direct via RT verlopen;
- □ Na verzending van orders, aan het eind van elke dag de bijhorende uitgaande fakturen verwerken;
- □ Bijhouden betalingen en herinneringen d.m.v. wekelijks uitdraaien lijst van openstaande fakturen;
- □ Bij wijzigingen (in prijs, datum, aantallen etc.) of bijzonderheden melding maken aan administratie.

<sup>&</sup>lt;sup>28</sup> In bijlage 4B.1 wordt dit menu toegelicht alsmede andere niet direct gehanteerde menu's voor de verkoop

<sup>&</sup>lt;sup>29</sup> Zie hoofdstuk 5.2 Communicatienetwerk, Taakuitvoering voor meer informatie

うへん レフ

#### **B6.b Procesflow verkoop**

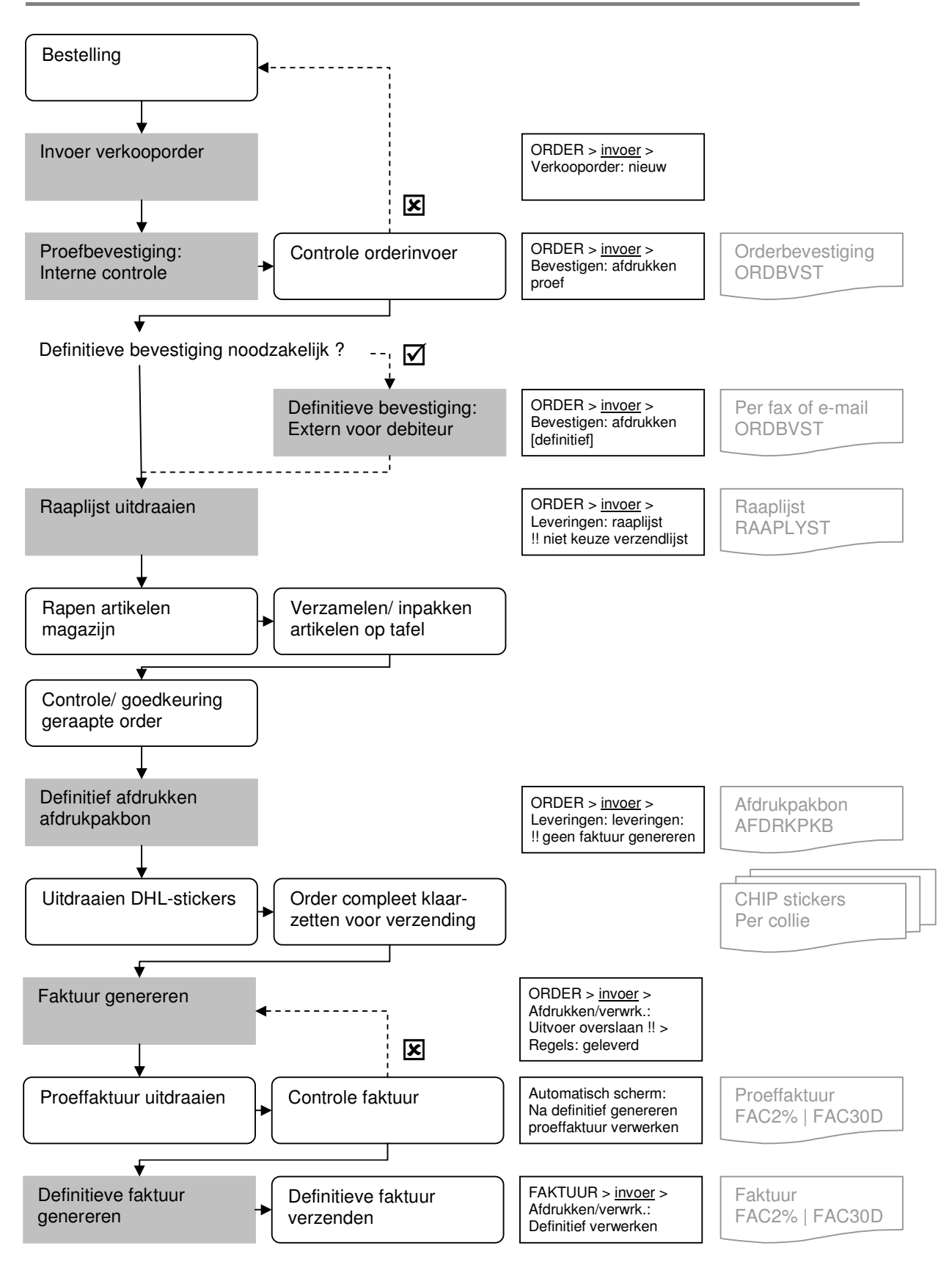

# **4 C. RAPPORTAGES**

Door optimaal gebruik te maken van de aanwezige rapportage overzichten kan top-down het operationele proces steeds gerichter worden (bij)gestuurd. Momenteel liggen de lijnen reeds dicht op elkaar en is er een goed overzicht mogelijk. In de nieuwe situatie<sup>30</sup> zal er echter een dubbele input aan informatie voor de Tutaris Holding aan bod komen. Om toch de benodigde analyses uit de resultaten te kunnen halen, worden hier de diverse rapportagemogelijkheden en overzichten voor de directie en het personeel beschreven. Om genoemde rapportages en overzichten te kunnen ondersteunen zal de Exact-database gebruikmaken van een ODBC-koppeling\* en Excel via de Add-in functionaliteit.

#### **4C.1 Standaardoverzichten**

#### Financiële administratie

Voor fakturen zijn er standaard overzichten voor artikelen, faktuurhistorie en omzetstatistieken. De boekhouding kan gebruik maken van (interactieve) balansoverzichten, grootboekkaarten, debiteurenen crediteurenkaarten, saldilijsten (zie hieronder), openstaande posten (te vorderen/ te betalen) en een ICT-\* en BTW-aangifte.

#### Inkoop [INKOOP > verslagen > …]

- □ Overzicht bestellingen (saldilijst: zie toelichting laatste alinea 4C.1).
- □ Overzicht te ontvangen goederen (via: [INKOOP > te verwerken > Overzicht bestellingen]).
- □ Inkoophistorie (alle historische en niet-afgehandelde bestellingen worden hiermee getoond).
- □ Inkoopstatistieken (inkoopstatistieken per artikel of assortiment);

#### Verkoop [ORDER > verslagen > …]

- □ Orderhistorie (optie tot kopiëren van historische orders en weergave van afgedrukte pakbonnen).
- □ Overzicht orders en verkoopstatistieken (saldilijsten op artikel en klantniveau);

#### Voorraad [VOORRAAD > verslagen > …]

- □ Artikelmutatiekaarten (alle transacties van elk artikel, via: [VOORRAAD > artikelen > kaarten]).
- □ Voorraadposities (weergave van o.a. aanschafwaarde, huidige voorraadwaarde en eenheden).
- $\Box$  Uit voorraad leverbaar (totaaloverzicht uit voorraad leverbare orders, let op de afleverdatum!);
- □ Saldilijsten

Onder [INKOOP > verslagen > Bestelling] worden de saldilijsten van bestellingen opgevraagd. Op de saldilijst is de status van een bestelling af te lezen (besteld, geleverd, gefactureerd). Vanuit deze saldilijst kan er doorgezoomd worden naar onder andere de crediteurenkaart, bestelling en faktuur. Door het exporteren naar Excel kunnen diepere analyses worden gemaakt en hier overzichten van worden afgedrukt. Eenzelfde mogelijkheid tot doorzoomen is bij de verkoop- en RMA-orders31 mogelijk. Onder [ORDER > verslagen > Verkooporders/ RMA-orders] kunnen de (back)-orders worden opgevraagd. Voor een overzicht van back-orders moet onder de sectie [Status] 'open' worden aangevinkt. Als u deze optie aanvinkt, worden alle openstaande bestellingen op de saldilijst getoond.

#### **4C.2 Excel Add-in**

 $\overline{a}$ 

Met een directe koppeling aan Microsoft Excel kunnen diverse macro's\* en query's\* worden ingevoerd. Met de volgende codes kan data uit de Exact database naar Excel worden geïmporteerd:

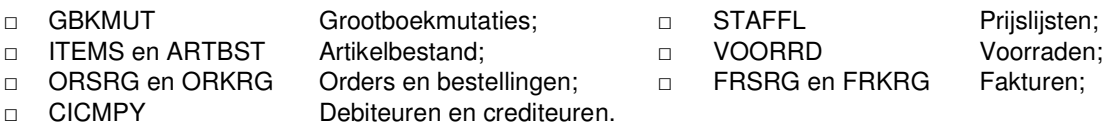

Als extra hierbij is het programma DD Viewer geïnstalleerd voor het uitlezen en koppelen van gebruikte codes bij de SQL server. Onder [Mijn documenten Server > map DD Viewer 1.2.0] te raadplegen.

<sup>&</sup>lt;sup>30</sup> Bijlage 4C.1 geeft een figuurlijke weergave van de relaties tussen de processen en systemen

<sup>&</sup>lt;sup>31</sup> Zie bijlage 4B.1 voor een verdere toelichting omtrent RMA-orders

# **4 D. ISO-CERTIFICERING**

Doelmatigheid, betrouwbaarheid en continuïteit<sup>32</sup> zijn kwaliteitsaspecten die in het huidige gegevensverwerkende proces voorop staan. Mede door het ISO\* is er een hoge nauwkeurigheid van werken. Momenteel heeft Tiggeloven een certificaat voor de NEN-EN-ISO 9001:2000 Norm.<sup>33</sup> Naar de klanten toe geeft Tiggeloven op haar briefpapier standaard het onderstaande ISO-certificaatlogo weer:

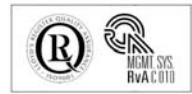

■ Linnaeusweg 7 = 2408 BX Alphen aan den Rijn = Postbus 325 = 2400 AH Alphen aan den Rijn, Nederland =<br>■ Tel.: 0172-43 17 53 = Fax: 0172-43 37 30 = E-mail: info@tiggeloven.nl = Internet: www.tiggeloven.nl =<br>■ Bankrelatie Alle offertes, leveringen en betalingen geschieden volgens de voorwaarden zoals gedeponeerd bij de Kamer van Koophandel

Alle bedrijfsprocessen van TV zijn middels de ISO-certificering vastgelegd in een kwaliteitshandboek. De doorgevoerde automatiseringswijzigingen hebben geen directe invloed op deze beschreven procesgang. Door de veranderingen van gegevensinvoer in Exact Globe zijn de in- en verkoopprocessen echter wel beschreven. Bij een externe audit moet dit gecontroleerd en (eventueel na aanpassingen en het gebruik van de procesflows beschreven in 4A en 4B) goedgekeurd worden. Wanneer er succesvol een audit is uitgevoerd, kan hierna een externe audit plaatsvinden bij Rex Tools waarmee een certificaat ontvangen kan worden waaruit blijkt dat RT voldoet aan de eisen die door de norm worden gesteld. Behalve haar goede naam kan Rex Tools dan ook steunen op een

kwaliteitskenmerk als garantie naar relaties toe. De norm<sup>34</sup> geeft een waarborg dat er gestructureerd

kwaliteitsmanagement plaatsvindt op het gebied van zorg, beheersing en borging. Het analyseren van de bedrijfsprocessen kan tot optimalisering van de werkwijze leiden. Aangezien Rex Tools voor de inkoop en verkoop van haar producten in vergelijking tot Tiggeloven een grotere afzetmarkt in het buitenland heeft, is het zeker functioneel om de mogelijkheden nader te bekijken. Voor de overige bedrijfsgang kan voor een groot deel gebruik worden gemaakt van het reeds bestaande kwaliteitshandboek van Tiggeloven. Hierdoor zullen er minder kosten zijn gemoeid met de voorbereiding en implementatie van de ISO-procesgang. Wanneer het mogelijk is om het ISOcertificaat over te zetten naar de Tutaris Holding kunnen beide bedrijven onder één certificaat draaien. Hier kan dan direct het communicatienetwerk (zoals beschreven in hoofdstuk 5) tussen RT en TV in

worden beschreven. Per hoofdstuk van het handboek staan hieronder enkele aandachtspunten

- □ Kwaliteitsmanagementsysteem
- 1. Doorlopen van de procesgang en bevestiging van beheersing hiervan;

opgesomd voor de audit bij RT en TV en de verwerking in het kwaliteitshandboek:

- 2. Benoeming en nummering van nieuwe formats van documenten (orders, raaplijsten tot fakturen);
- 3. Taakverdeling RT en TV bij verkoopproces (bijvoorbeeld noodzaak van bevestigingen).
- □ Directieverantwoordelijkheid
- 1. Aanpassingen in beleid en doelstellingen van de Holding door de overname van RT;
- 2. Verdeling taken, verantwoordelijkheden en bevoegdheden (voor een directiebeoordeling).
- □ Management van middelen
- 1. Invulling contactpersonen van gedeelde debiteuren (zie Hfd. 5) op basis van opleiding en ervaring;
- 2. Beschrijving werkruimte verkoopvestiging RT;
- 3. Beschrijving en uitleg functionaliteit van Exact Globe (gelijk voor RT en TV).
- □ Realiseren van het product
- 1. Beschrijving productieproces samengestelde artikelen (interne en uitbestede processen);
- 2. Inkoop RT uit voor TV 'onbekend buitenland' zoals China (overige is reeds bij TV beschreven);
- 3. Maken klantgerichte formulieren RT voor toetsing klantgerichtheid (over te nemen van TV);
- 4. Uniformiteit aanbrengen in artikellabels voor herkenbaar en uniek maken van product (TV en RT).
- □ Meting, analyse en verbetering

 $\overline{a}$ 

- 1. Beschrijving bewaking en controle klanttevredenheid RT (wederom over te nemen van TV);
- 2. Afhandeling fouten RT (behandeling: re-actief en pro-actief).

<sup>&</sup>lt;sup>32</sup> Grondslagen van de administratieve organisatie, Hfd. 4 Kwaliteitseisen

<sup>&</sup>lt;sup>33</sup> Bronnen: www.lrqa.nl (Lloyds Register Quality Assurance) en www.nen.nl (Nationale orgaan ISO-standaard)

<sup>&</sup>lt;sup>34</sup> Besturen van het bedrijf, Hfd. 10 Primaire processen, kwaliteitsbeheersingsproces

#### **5. COMMUNICATIENETWERK**

Aan de front-office kant zal er qua bedrijfsvoering weinig veranderen. Zowel de in- als verkoop kan afzonderlijk door beide vestigingen worden gedaan. Communicatieproblemen zullen, mede gezien de platte organisatiestructuur, niet direct voor de hand liggen. Het belangrijkste aandachtspunt zal het creëren van een organisatiebreed gedragen visie zijn. Door te spreken over een distributie-, hoofden/of verkoopvestiging in plaats van individuele bedrijven wordt een eerste stap naar synergie gezet. De hieronder uiteengezette aandachtspunten vormen een opzet voor een communicatienetwerk.

#### **5.1 Communicatierichtlijnen**<sup>35</sup>

De noodzaak van het opzetten van een 'intern netwerk' wordt onderschreven maar in vele gevallen niet uitgevoerd. Ondanks dat ruim 60 procent van de bedrijven automatisering als een uiterst belangrijk onderwerp ziet en ongeveer 70 procent zelfs vindt dat zij IT onder controle hebben. Dit heeft zodoende, zoals uit het hier beschreven onderzoek<sup>36</sup> blijkt, de nodige consequenties op het gebied van de bedrijfsbeheersing. Ondernemingen uit het MKB hanteren nauwelijks criteria waaraan de automatisering moet voldoen. Bovendien is er weinig inzicht in de succes- en faalfactoren van noodzakelijke procesaanpassingen bij automatiseringsprojecten.

In een oriënterend communicatieoverleg kan hier voor TV en RT gestructureerd een basis worden neergezet. In dit overleg zullen richtlijnen worden bepaald waarmee gewerkt kan worden. Daarnaast dienen tegelijkertijd normen en indicatoren te worden opgesteld op het gebied van logistiek, artikel- en relatieonderhoud en kwaliteit. Deze vier gebieden bieden ideale meetinstrumenten ten behoeve van de oordeelsvorming over de feitelijke beheersing en kwaliteit van de processen.<sup>37</sup> Hiermee kunnen op vastgestelde data, evaluaties worden gehouden waarbij de vorderingen gereflecteerd kunnen worden.

Wanneer er gezamenlijke vertrekpunten zijn geformuleerd is er aan elk afzonderlijk doel helder en herkenbaar een richting gegeven. Het draagvlak en de bereidheid tot veranderen wordt vele malen groter wanneer hier gemeenschappelijk over is nagedacht en met ieders standpunt rekening wordt gehouden. Geef hierbij binnen de organisatie medewerkers een bepaalde vorm van verantwoordelijkheid en vertrouwen om extra motivatie te kunnen garanderen. Alle medewerkers kunnen zodoende gericht hun functie invullen en weten direct welke structuren en communicatielijnen gehanteerd worden.

Gezien de huidige personele invulling zijn dergelijke lijnen eenvoudig gecreëerd, maar belangrijk is dat alle betrokken personen binnen de organisatie hiervan op de hoogte zijn. Dit houdt de organisatie overzichtelijk, open en transparant omtrent de informatievoorziening en te contacten personen. In vele gevallen liggen de lijnen al zo duidelijk vast dat deze niet aan bod hoeven te komen.

Om miscommunicatie te voorkomen dient bij importante berichtgeving middels een (telefonische) bevestiging aangegeven te worden dat de boodschap over is gekomen. Betere duidelijke afspraken door dubbele communicatie dan het ontbreken van elke vorm van overleg.

□ Door de beschrijving van dit communicatieoverleg schriftelijk vast te leggen ligt er direct een basis waarin de visie en de doelstellingen zijn geformuleerd. Wanneer na verloop van tijd er desondanks misstanden ontstaan, kan dit verslag gebruikt worden als middel voor terugkoppeling en feedback.<sup>38</sup> Tegelijkertijd vormt dit verslag voor het ISO (zie 4D.) een leidraad.

#### **5.2 Taakuitvoering**

Voor de uitvoer van bedrijfsactiviteiten geldt dat er per vestiging ten minste twee personen kennis van zaken dienen te hebben. Een 'back-up persoon' die bepaalde activiteiten kan uitvoeren, garandeert de continuïteit van de bedrijfsvoering. Het nieuwe administratiesysteem vormt een ideaal instrument om benodigde kennis over te dragen en op te nemen. Een verdeling van 'Waar te nemen' taken zal per vestiging afzonderlijk gemaakt dienen te worden. Het credo: "iedereen is vervangbaar," geldt hierbij.

<sup>&</sup>lt;sup>35</sup> Diverse aandachtspunten komen voort uit het Basisboek Communicatie, Hfd. 4 Interne communicatie

<sup>36</sup> Artikel: Nederland: Midden- en kleinbedrijf maakt weinig gebruik van informatietechnologie, 15-4-2004

<sup>&</sup>lt;sup>37</sup> Grondslagen van de administratieve organisatie, Hfd. 2 Informatieverzorging voor procesbeheersing

<sup>&</sup>lt;sup>38</sup> Dit inzicht wordt ook wel de regelkringconceptie genoemd. Deze conceptie bewerkstelligt een blijvende aansluiting tussen procesuitvoer en gesteld doel alsmede tussen het verkregen en gewenste resultaat.

Bij het opstellen van een communicatiestructuur op afstand brengen vaste contactmomenten heldere en betrouwbare handvatten om mee te werken. In een 2/1 verhouding voor RT dienen bezoeken aan elkaars vestigingen gebracht te worden om een evenwichtige en gelijke (werk)verdeling te behouden. Door voor overleg tweemaal naar TV en eenmaal naar RT toe te gaan, is er direct een eerlijke verdeling. Deze verhouding is gebaseerd op de locatie van het magazijn, waar het toezicht en betrokkenheid bij de artikelen mee behouden blijft. Dit bevordert een gemeenschappelijke en tevreden cultuur en komt de bedrijfsresultaten enkel ten goede.

Een andere mogelijkheid om contact te houden is het visuele video-conferencing.<sup>39</sup> Als onderdeel van het besturingssysteem Windows wordt bijvoorbeeld MS NetMeeting<sup>40</sup> als betaalbare tool aangeboden. Doordat beide bedrijven onder dezelfde server draaien is het eenvoudiger om hier optimaal van gebruik te maken. Korte notities kunnen over en weer worden verstuurd via mail en belangrijke boodschappen dienen mondeling te worden gecommuniceerd zodat er direct afstemming mogelijk is.

#### Gedeelde debiteuren

Een aantal relaties bestellen producten bij zowel Tiggeloven als Rex Tools. Hiervoor kan gebruik worden gemaakt van een gedeelde levering. Om dit functioneel mogelijk te maken, dient er in overleg een vast contactpersoon te worden aangesteld op basis van de huidige persoonlijke relatieverhouding met de individuele debiteur. Uiteraard dient de klant hiervan op de hoogte te worden gesteld voor haar bestellingen. Waar nodig dient deze ook intern doorverwezen te worden naar een specialist die de vereiste technische kennis in huis heeft. Alle betrokken debiteuren dienen bij het aanstellen van de hoofdcontactpersonen te worden geïnformeerd over de 'uitgebreide' benaderingswijziging.

Aangezien er zonder maatwerk niet direct met Exact Globe een interne bestelling en goederenlevering kan worden verwerkt, zal er enkel een gecombineerde levering plaatsvinden met twee losse fakturen. Doordat een vaste medewerker deze leveringen regelt, zal deze ook zorgdragen voor een volledige en correcte afhandeling. Bij de orderinvoer zal er automatisch voorraad worden toegeschreven van het betreffende artikel waardoor er geen voorraadmisverstanden kunnen ontstaan. Een vereiste voor het aanstellen van contactpersonen voor 'dubbele debiteuren' is de toegang tot beide databases vanaf elk benodigd werkstation. Door per fax of mail met aantekening deze gedeelde order intern door te sturen, kan er direct rekening worden gehouden met het voorraadniveau van de bestelde artikelen.

Op termijn kunnen er, wanneer de EDI-functionaliteit\* op beide administraties draait, elektronisch interne bestellingen worden geplaatst en door de andere partij worden ingelezen als verkooporder. Daarvoor dient zowel de EDI-Order als EDI-Bestellingsmodule in het pakket te zitten. Tot dat moment zal alles (uitgezonderd de levering) met een duidelijke vermelding van de dubbele order naast elkaar moeten worden verwerkt. Dus dubbele orders (voor TV en RT één), een gebundelde raaplijst, twee exemplaren van afdrukpakbonnen bij elkaar en twee fakturen in een enveloppe.

#### Facturatie

 $\overline{a}$ 

Doordat de financiële afhandeling van Rex Tools in de nieuwe situatie vanuit Alphen aan den Rijn zal verlopen, zullen alle inkoopfakturen en faktuurbetalingen direct naar de boekhouding in Alphen aan den Rijn worden gestuurd. Op de documentatie die Rex Tools aan haar relaties verstuurt zal zodoende bij bestellingen en fakturen het adres van de faktuurdebiteur moeten worden weergegeven. Het afstemmen van fakturen en ontvangsten aan zowel de in- als verkoopkant kan in vele gevallen automatisch worden afgehandeld doordat het systeem automatisch financiële transacties aan elkaar koppelt. De eenvoud en het gemak waarmee dit gebeurt, zal niet voor extra werkbelasting zorgen waardoor de fakturen door één persoon ingevoerd kunnen worden voor beide administraties.

Betalingstermijnen en -herinneringen zullen door RT en TV afzonderlijk in de gaten moeten worden gehouden. Uiteindelijk zijn relaties bekend met hun eigen contactpersoon binnen de organisatie en dient zo iedere medewerker afzonderlijk zijn eigen relatiebestand te beheren en 'op te voeden'. Per week wordt een overzicht van openstaande fakturen uitgedraaid. Indien benodigd dient er melding van overschreden betalingstermijnen te worden gemaakt aan de administratie. Zo vindt er direct interne controle<sup>41</sup> plaats die de betrouwbaarheid en financiële beheersing van de treasury<sup>42</sup> ten goede komt.

<sup>&</sup>lt;sup>39</sup> Zie voor meer informatie over de mogelijkheden van video-conferencing: http://contact.surfnet.nl

<sup>40</sup> Bedrijfsinformatiesystemen, Hfd. 8. Telecommunicatie en netwerken, IT-infrastructuren

<sup>41</sup> Bron: Controle van de Informatieverwerking, K.IJ. Mollema, Samson Uitgeverij, Alphen aan den Rijn, 1989

 $42$  Grondslagen van de administratieve organisatie, Hfd. 10 Financieel logistieke proces, informatiebehoeften

# **CONCLUSIES & AANBEVELINGEN**

Dit ondersteunend en voorbereidend rapport voor de migratie van RT heeft de nodige aandachtspunten opgeleverd. Per punt staat allereerst het onderwerp weergegeven en in de beschrijving van de conclusies en aanbevelingen staat aangegeven welke partijen hierbij betrokken zijn.

#### **Conclusies**

#### □ Strategie en planning

Gedurende de integratieperiode van TV en RT zullen de nodige veranderingen worden doorgevoerd. Een geschikte strategie hiervoor is de normatief-reëducatieve strategie.<sup>43</sup> Een actieve participatie met de bereidheid om op een andere manier te werken en denken staan hierbij centraal. Om een gezamenlijke bedrijfsvoering en -cultuur te stimuleren, kan het beste van vestigingen in plaats van individuele bedrijven worden gesproken.

Het ruim inplannen van activiteiten is een vereiste om vanaf september tot en met december proefweken te kunnen draaien waarin belangrijke processen (productie, EDI, gedeelde debiteuren, communicatie) in uitgebreide tests worden gesimuleerd en ingericht. Daarnaast zal er middels een econcept een inventarisatie moeten plaatsvinden voor de ontwikkeling en het gebruik van e-business.

#### □ Consult en functies Exact

Gedurende de migratie dient er door RT een vragen- en actielijst te worden bijgehouden zodat er optimaal gebruik kan worden gemaakt van de expertise van de Exact-consultant wanneer deze aanwezig is. Twee tot drie dagen van te voren, kan het overzicht gemaild worden, zodat de aandachtspunten duidelijk zijn en er voorbereidingen getroffen kunnen worden door deze consultant.

Voor uitgebreidere analyses zal de Excel Add-in functionaliteit gebruikt dienen te worden om relevante gegevens uit Exact te halen. Voor de samenwerking met grotere relaties kan EDI worden gebruikt. Hiermee wordt intern een standaard verschaft die de klantgerichtheid en punctualiteit bevordert.

#### □ 'Gedeelde debiteuren'

Voor een debiteur die zowel bij TV als RT inkoopt, kan gebruik worden gemaakt van een gecombineerde levering, de facturatie zal apart afgehandeld worden. Hierdoor blijft er een scheiding en overzicht behouden in beide bedrijfsresultaten. Voor iedere 'gedeelde' debiteur kan een hoofdcontactpersoon worden aangesteld ter beheersing van het procesverloop voor een juiste afhandeling.

#### **Aanbevelingen**

#### □ Communicatienetwerk

In de komende periode dient een communicatieoverleg over het gebruik van Exact Globe met directe betrokkenen plaats te vinden. Hieruit zal een schriftelijke blauwdruk worden gevormd voor het netwerk met een gezamenlijke visie, doelstellingen, verdeelde en gedeelde activiteiten en communicatielijnen.

#### □ Kwaliteitssysteem

Vanuit de huidige ISO-certificering van Tiggeloven kan in grote lijnen door de overgang van een groot back-office deel, de procesbeschrijving van Rex Tools één op één vanuit het ISO-handboek van TV en dit rapport worden overgenomen. Op korte termijn kan hiermee zodoende een kwaliteitswaarborg worden geleverd aan relaties. Een interne waarborg wordt gevormd door de vereiste van de dubbele 'kennisbezetting' voor elke activiteit voor het behoud van continuïteit binnen de organisatie.

#### □ Exact Modules

Voor de productie van RT is een herziening van de productieplanning wenselijk. De module E-MRP kan, gebaseerd op een ruimere en minder strikte korte termijn tijdshorizon, hier invulling aan geven. Tevens verschaft MRP een tijdshorizon waar extra informatie voor de bepaling van productieadviezen mee kan worden gegenereerd. Aangezien deze module niet tot het licentiepakket behoort, wordt aangeraden dit aan te schaffen. Aangezien TV veelvoudig gebruik maakt van toeslagen, kan de aanschaf van E-variant (voor een automatische berekening) in overweging worden genomen.

<sup>&</sup>lt;sup>43</sup> Gedrag in organisaties, Hfd. 11 Het veranderen van organisaties, beinvloedingsstrategieën

#### **BEGRIPPENLIJST**

1.4 **MS SQL Server** is een relationeel databasebeheersysteem, geproduceerd door Microsoft. Het ondersteunt een dialect van SQL, wat staat voor de meest gehanteerde databasetaal. Het wordt algemeen gebruikt door organisaties met kleine tot middelgrote databases. Wanneer gebruikers een toepassing uitvoeren via de **Terminal Server**, vindt dit plaats op de server. Hierbij worden alleen toetsenbord-, muis- en beeldschermgegevens worden verzonden over het netwerk.

2.2 | 3.5 | 5.2 Electronic Data Interchange **(EDI)** is een standaard voor de elektronische uitwisseling van bepaalde bedrijfsdocumenten, zoals orders, rekeningen of bevestigingen. Het is een onderdeel van e-commerce, voornamelijk gericht op het goederenvervoer. Omdat de betreffende documenten moeten voldoen aan standaardsjablonen wordt het vooral gebruikt voor herhalende transacties.

3.1 De **VVP** wordt als voorwaarderingssysteem gehanteerd. Deze vaste verrekenprijs is een schatting van de gewogen inkoopprijs voor een komende periode. Deze periode is in de regel een jaar. De afwijkingen van de werkelijke inkoopprijs (in het werkelijke faktuurbedrag) ten opzichte van de vaste verrekenprijs worden geboekt op de rekening Prijsverschillen

3.1 Met een **Batch** kunnen één of meer taken van gegevensverwerking zelfstandig door de computer worden verricht. Dit in tegenstelling tot interactieve toepassingen, waarbij een voortdurende interactie tussen gebruiker en computer plaatsvindt.

3.2 **MRP**, oftewel Manufacturing Resources Planning, is een systeem waarmee de logistiek van een groot productieproces kan worden gestuurd. MRP vormt een integraal productiebesturingssysteem waarmee prognoses van te vervaardigen eindproducten worden gemaakt. Uiteindelijke doelen van MRP zijn kleinere voorraden, betrouwbare levertijden en meer winst.

3.4 E-Commerce beperkt zich feitelijk tot het plaats- en tijdonafhankelijk elektronisch zaken doen via het internet**. E-Business** is breder en heeft zo betrekking op de totale organisatie; van het aan- en verkoopproces, de distributie, de service aan klanten tot het contact met business partners.

4C. **ODBC** is een afkorting van Open DataBase Connectivity. Het geldt als standaard voor het toegang verkrijgen, opvragen en wegschrijven van informatie uit een database vanuit een programma, ongeacht de indeling (dus o.a. uit databases en Microsoft-programma's als Access).

4C. Met een **ICT-aangifte** kunnen Intra-Communautaire Transacties gemaakt worden. Deze zogenaamde ICT Listing is verplicht voor ondernemers die goederen exporteren naar andere EUlidstaten. Voor deze leveringen hoeft geen BTW in rekening te worden gebracht, maar dit moet wettelijk wel aangetoond worden. Iedere drie maanden wordt er aangifte gedaan van gegevens die het bedrag en BTW-identificatienummer van de afnemer bevatten.

4C.2 Met een **query** wordt in de informatica een opdracht bedoeld die aan een database wordt gegeven om een bepaalde actie uit te voeren. Een **macro** is een klein computerprogramma dat gedefinieerd is binnen een ander programma. De taak van een macro is om de werking of de gebruiker van het andere programma te ondersteunen door de automatisering van handelingen.

4D. **NEN-EN-ISO 9001:2000** bevat als onderdeel van het ISO, eisen voor een kwaliteitsmanagementsysteem dat klanttevredenheid verhoogt. Het wordt als beoordelingsmiddel gebruikt of de organisatie in staat is te voldoen aan eisen van klanten, wet- en regelgeving en eisen binnen de organisatie.

□ **TV** en **RT** worden gebruikt als standaardafkorting voor respectievelijk **T**iggelo**v**en en **R**ex **T**ools.

#### **Opmerkingen**

Voor elk begrip staat vermeldt waar de term in het rapport gebruikt is.

Voor het opstellen van de begrippenlijst is gebruik gemaakt van de volgende bronnen: www.nen.nl, www.wikipedia.nl, www.furore.com, www.microsoft.nl en Economie, 1500 termen van a t/m z, Spectrum, Utrecht, Eerste druk, 2000, Prof. dr. R. Schöndorff, drs. J. Pleus, prof. dr. F. de Kam

# **BRONNENLIJST**

#### **Migratiedocumentatie**

Upgrade onderzoek Tiggeloven B.V./ Rex Tools B.V. Versie 3, 2 mei 2005

Migratieplan Tiggeloven B.V./ Rex Tools B.V. Versie 1, 15 juni 2005 Documenten opgesteld door: Exact Software Nederland BV, BU Maatwerk, Dhr. P. Jansen in de Wal

#### **Literatuur**

Informatiekunde 1, ondernemen met informatie Stenfert Kroese, Houten, Derde herziene druk, Vierde oplage, 1997 J.H Snijders, drs. C.T. de Groot, drs. J.H.W.M. de Serière

Bedrijven, middelen en toepassingen, introductie informatievoorziening Academic Service, Schoonhoven, 1989 M.A. Papo, Th. J.G. Derksen, P.H.G. Kooijman

Basisboek Communicatie, concern – intern – marketing Wolters-Noordhoff, Groningen, Tweede geheel herziene druk, 2000 W.J. Michels

Werken met logistiek Stenfert Kroese, Houten, Tweede druk, Vierde oplage, 1998 H.M. Visser, A.R. van Goor

Rapporteren, de basis/ praktische vaardigheden Wolters-Noordhoff, Groningen, 1997 P. van Vilsteren

Methoden en Technieken, praktische handleiding voor het opzetten en uitvoeren van onderzoek Stenfert Kroese, Groningen, Tweede herziene druk, Vierde oplage, 1998 Dr. D.B. Baarda, dr. M.P.M. de Goede

Gedrag in organisaties, Wolters-Noordhoff, Groningen, Derde druk, 2001 G. Alblas, E. Wijsman

Besturen van het bedrijf, leiding geven en interne organisatie Wolters-Noordhoff, Groningen, Vierde druk, 1992 Drs. J. Heijnsdijk

Grondslagen van de administratieve organisatie, algemene beginselen en processen en systemen Kluwer, Voorburg, 18<sup>e</sup> druk, 2000 Prof. E.O.J. Jans

Bedrijfsinformatiesystemen, ICT in de organisaties van morgen Prentice Hall, Amsterdam, zevende editie, 2002 K.C. en J.P. Laudon

#### **Internet**

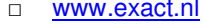

Back-office software leverancier □ www.esc.nl Aangesloten Exact Software Centers □ www.tie.nl Communicatie-software leverancier (o.a. EDI) □ www.tiggeloven.nl en www.rextools.nl TV: verankeringssystemen en RT: borenspecialist

# エストレントメリケン レフィ

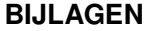

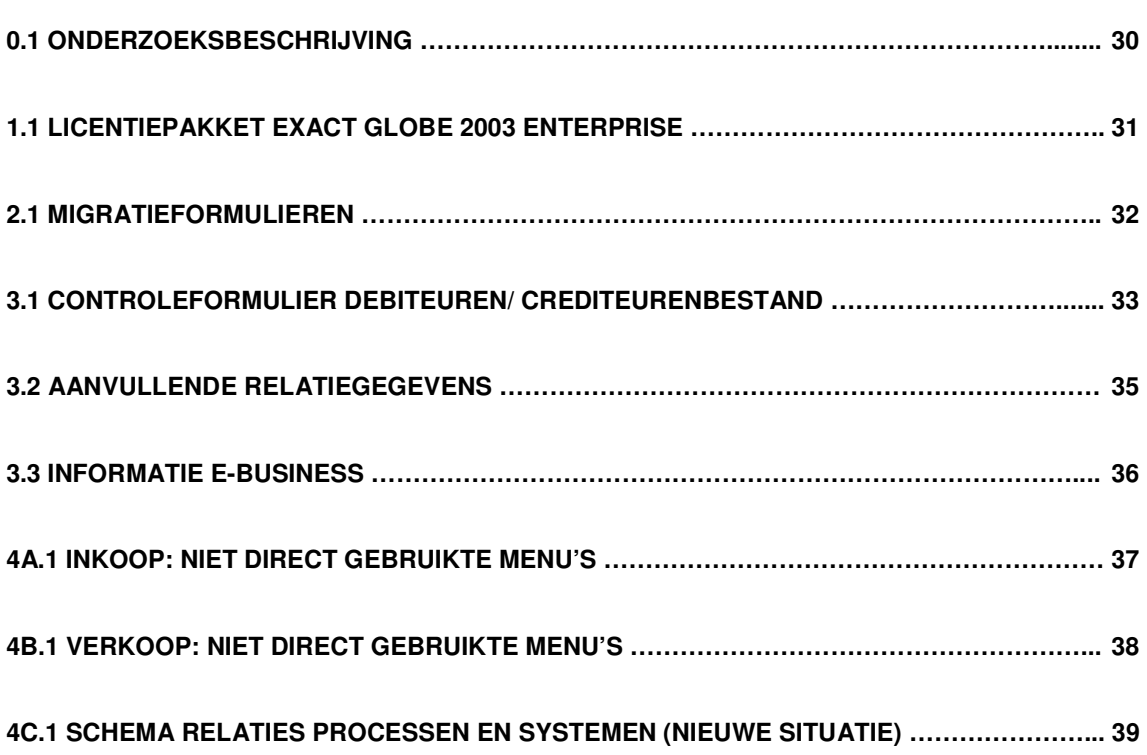

#### **Bijlage 0.1 Onderzoeksbeschrijving**

Om het schrijven van dit rapport mogelijk te maken, heb ik gedurende de migratieperiode van Tiggeloven meegeholpen bij de inrichting van het nieuwe softwaresysteem. In de maand augustus heb ik het migratieplan begeleidt van de conversie van stamgegevens tot de inrichting van de Exact Globe 2003 omgeving vanuit Exact voor Dos, waar Tiggeloven voorheen mee werkte. Gedurende de consult dagen was een medewerker van Exact aanwezig om de software gebruiksklaar te maken. Daarbij zijn alle vorderingen en wijzigingen gedocumenteerd om direct inzicht te houden.

Tussen de consultdagen in, zijn zelfstandig veranderingen aangebracht en opties uitgeprobeerd. Punten waar tegen aan werden gelopen en voor een volgende consultdag in een migratieformulier (in Excel zoals in bijlage 2.1) genoteerd als een 'to-do list'. Om een compleet beeld van de organisatie te krijgen heb ik de gehele procesgang nader 'onderzocht'. Van de administratieve back-office van het invoeren van orders en bestellingen (wat ik via de nieuwe software heb leren kennen) tot het lopen van orders in het magazijn met een pakbon en het verzendklaar maken van deze verkooporders.

Doordat Tiggeloven en Rex Tools een platte en heldere organisatiestructuur hebben evenals een prettige werksfeer en bedrijfscultuur, heb ik met veel genoegen een maand lang mijn bijdrage kunnen leveren aan het voorbereiden en invoeren van Exact Globe. Per week staat hieronder een overzicht van werkzaamheden weergegeven;

#### Week 31 [1 - 5 augustus]

- $\Box$  Verzamelen literatuur op het gebied van processen, logistiek, administratie en ICT;
- □ Globaal bestuderen van relevante hoofdstukken uit literatuur;
- □ Doorbladeren van tweedejaars project kwaliteitszorg voor ISO-kwaliteitssysteem;
- □ Bekijken van documenten ISO 9001: 2000 kwaliteitssysteem;
- □ Doornemen van Vooronderzoek en Plan van Aanpak Migratieplan opgesteld door Exact;
- □ Inventarisatie problemen en knelpunten voor migratieplan Rex Tools.

#### Week 32 [8 - 12 augustus]

- □ Invoeren ontbrekende stamgegevens met betrekking tot debiteurenbestand;
- □ Debiteurenbestand controleren en opschonen (verwijderen inactieve debiteuren);
- □ Proefconversie en definitieve conversie gemaakt naar Exact Globe;
- □ Uittesten mogelijkheden programma Exact Globe via de demo-administratie;
- □ Maken rapportageverslag met uitgevoerde activiteiten, gebruikstips e.d. van bezoek Exact;
- □ Doornemen wensen Tiggeloven voor gebruik programma;
- $\Box$  Noteren van alle vragen, wensen en te ondernemen acties m.b.t. het systeem.

#### Week 33 [15 - 19 augustus]

- □ Lay-outs aanmaken voor bestellingen in het Duits, Engels en Nederlands;
- □ Prijslijsten aangepast en actief gezet tot 31-12-2199;
- □ Eenheden gefilterd en extra aangemaakt: 100 stuks, stuks en uur;
- □ Ontvangstlocatie bepaald voor goederen magazijn;
- □ Uittesten magazijnmutatiebon en query's draaien via Excel Add-in functie;
- □ Invoering grootboekrekeningen met nieuwe nummering.

#### Week 34 [22 - 26 augustus]

- □ Lay-outs aangemaakt voor proefpakbonnen en fakturen;
- □ Doorlopen van procesgang van invoer fakturen, orders, bestellingen;
- □ Invoer data en codering van maatwerk (maatwerk zijn de extra tekstvelden per artikel);
- □ Installatie van nieuwe computers en software op de individuele werkstations.

#### Week 35 [29 augustus - 2 september]

- □ Vrachtkosten en toeslagen als artikel functioneel (geen korting, niet voorraadgestuurd etc.);
- □ Inkoopsstaffels (te verbeteren prijzen en kortingen ingevoerd);
- □ Laatste tests in live-omgeving met back-up achter de hand;
- □ Live gaan van Exact Globe 2003.

# $171$  $\overline{\phantom{a}}$

#### **Bijlage 1.1 Licentiepakket Exact Globe 2003 Enterprise**

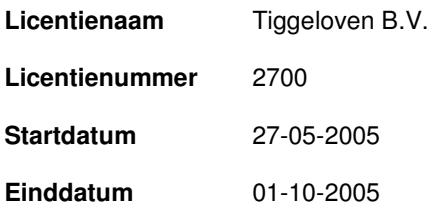

Met deze licentie beschikken TV en RT over de volgende pakketten en/of modules:

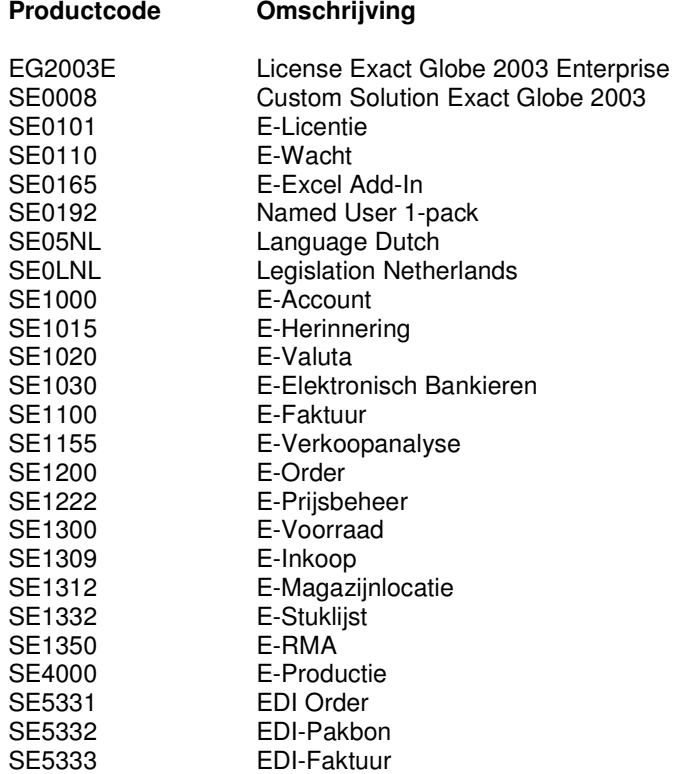

**Opmerkingen** 

- □ Licentie voor 16 werkstations beschikbaar (huidige gebruikers aantallen: 10 TV en 5 RT);
- □ De module E-productie is grotendeels van toepassing op de activiteiten van Rex Tools aangezien deze voor een deel met samengestelde artikelen werken. De overige modules worden bij de bedrijfsvoering van beide ondernemingen gebruikt;
- □ Aan dit pakket kunnen nog modules worden toegevoegd. Te denken valt hierbij aan de module E-Serie/Batch en E-productconfigurator.

 $2 - 10$ r,

**Bijlage 2.1 Migratieformulieren** 

# **Vragenformulier**

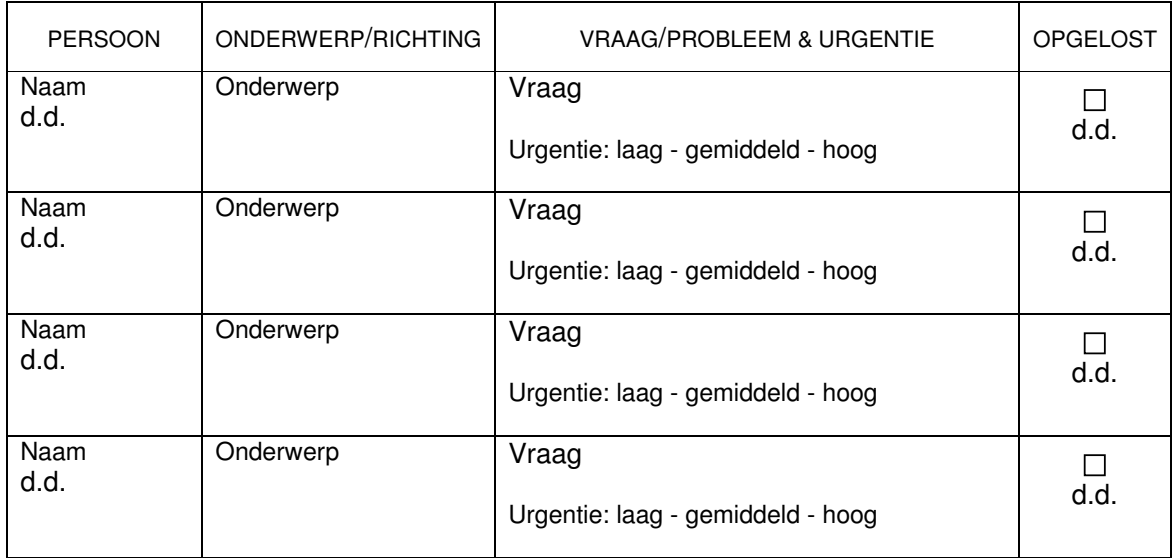

# **Actielijst Exact**

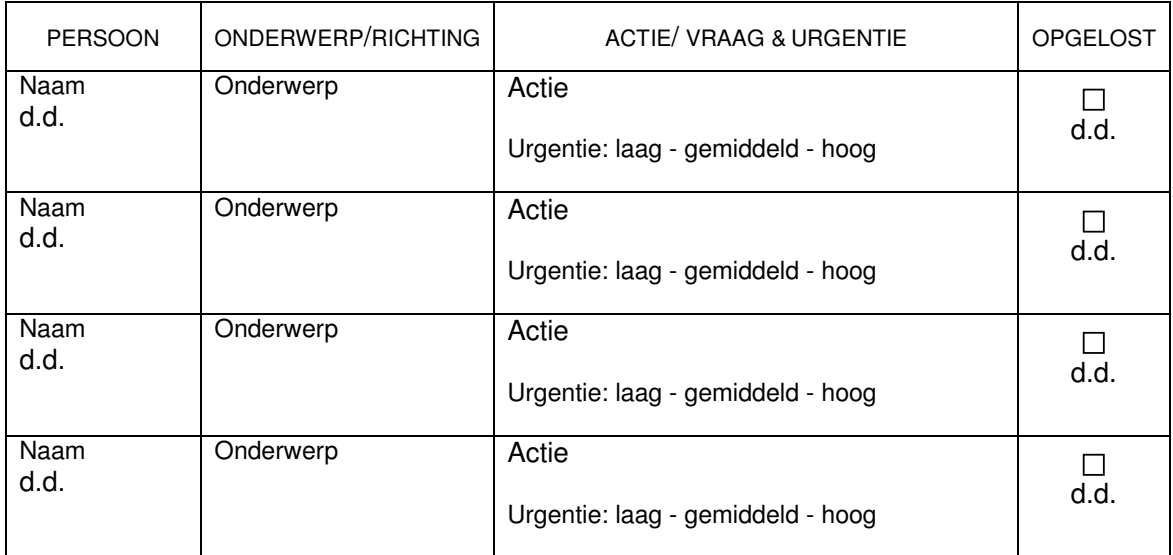

# **Bijlage 3.1 Controleformulier debiteuren/crediteurenbestand<sup>44</sup>**

Bij in gebruik name van Exact Globe 2003 zullen alle relatiegegevens moeten worden gecontroleerd. Deze zullen stuk voor stuk geüpdate moeten worden. Aangezien dit een onmenselijke dagtaak is, zal dit individueel per relatie bij het invoeren van orders aan zowel de verkoop- als inkoopkant gebeuren.

Dit relatie-onderhoud formulier kan ook los buiten de orders gebruikt worden onder: [FINANCIEEL > debiteuren/crediteuren > Onderhouden], maar zal dus primair gecontroleerd en geraadpleegd worden bij de orderinvoer. In de order- en bestellingsinvoerschermen ziet u bovenin de gegevens van de debiteur/ crediteur staan. Door op de sleutelicoon te drukken kunt u deze gegevens bekijken:

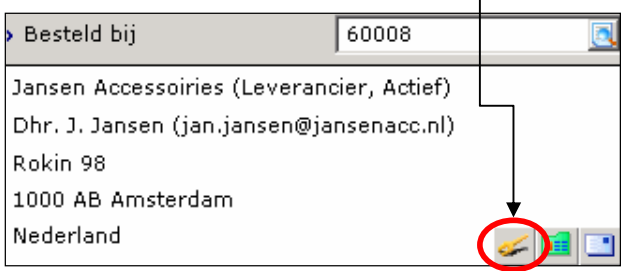

Vervolgens komt u in het relatiescherm van de debiteur/crediteur waar vijf tabbladen staan weergegeven. Per tabblad zal worden aangegeven welke gegevens gecontroleerd en aangepast dienen te worden. Op de volgende pagina staan dit overzichtelijk weergegeven. Niet vernoemde velden mogen leeg blijven of leeg gemaakt worden.

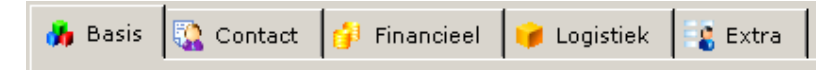

#### Afronding controle

Wanneer je na de ingevoerde wijzigingen en aanpassingen het ene tabblad afsluit en het andere selecteert, zal er gevraagd worden om veranderingen te bewaren: [Bewaren] en daarna [Sluiten].

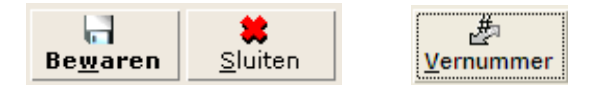

De controle wordt afgesloten door het vernummeren van de debiteur of crediteur. Hierbij zal in Exact Globe 2003 een gelijke nummering worden gehanteerd door Rex Tools en Tiggeloven. Zo kan in één oogopslag een selectie worden gemaakt van verwerkte (nieuwe nummering) en onverwerkte (huidige nummers) relatiegegevens. Daarbij brengt het een logische uniformiteit in de gegevensordening.

#### Coderingswijze

- □ Het eerste getal van de debiteuren codering zal beginnen met een 1. Crediteuren met een 2;
- Het tweede en derde getal van de codering verwijst altijd naar de beginletter van de bedrijfsnaam volgens de alfabetische volgorde: dus [01] staat voor [a] en [26] voor [z]. Het alfabet plus de bijbehorende nummering staat in bijlage 3.2.3 weergegeven;
- □ De laatste drie getallen uit de codering zullen op termijn ook op alfabetische volgorde worden gerangschikt. Aangezien allereerst alle gegevens moeten worden gefilterd op juistheid en toepasbaarheid zullen alle nummers eerst beginnen vanaf 500. De uitzondering op de regel vormen hier de bedrijven die onder een hoofddebiteur vallen, bijvoorbeeld vestigingen van Gerritse IJzerwaren of de BO^MIJ Groep. Deze worden gekoppeld achter de hoofddebiteur die altijd aan een tiental gecodeerd is (zie voor een verdere verduidelijking bijlage 3.2.4).

#### ! Verwijderen inactieve relaties

Ondernemingen weergegeven met een # of \* achter hun naam kunnen duiden op inactieve relaties. Het teken: [#] geeft het faktuuradres van een relatie weer en het teken: [\*] staat voor de status nonactief. Wordt bij de relatie een plaatsnaam geschreven in CAPITALS dan duidt dit eveneens op het ontbreken van een volledige gegevenscontrole en/ of inactiviteit.

<sup>&</sup>lt;sup>44</sup> Bijlage 3.1 en 3.2 staan op de O-schijf [O: Openbaar > algemeen > Controleformulier debicredi.doc]

# **Controleformulier debicredi**

 $\sim$ 

y

 $B - r$ 

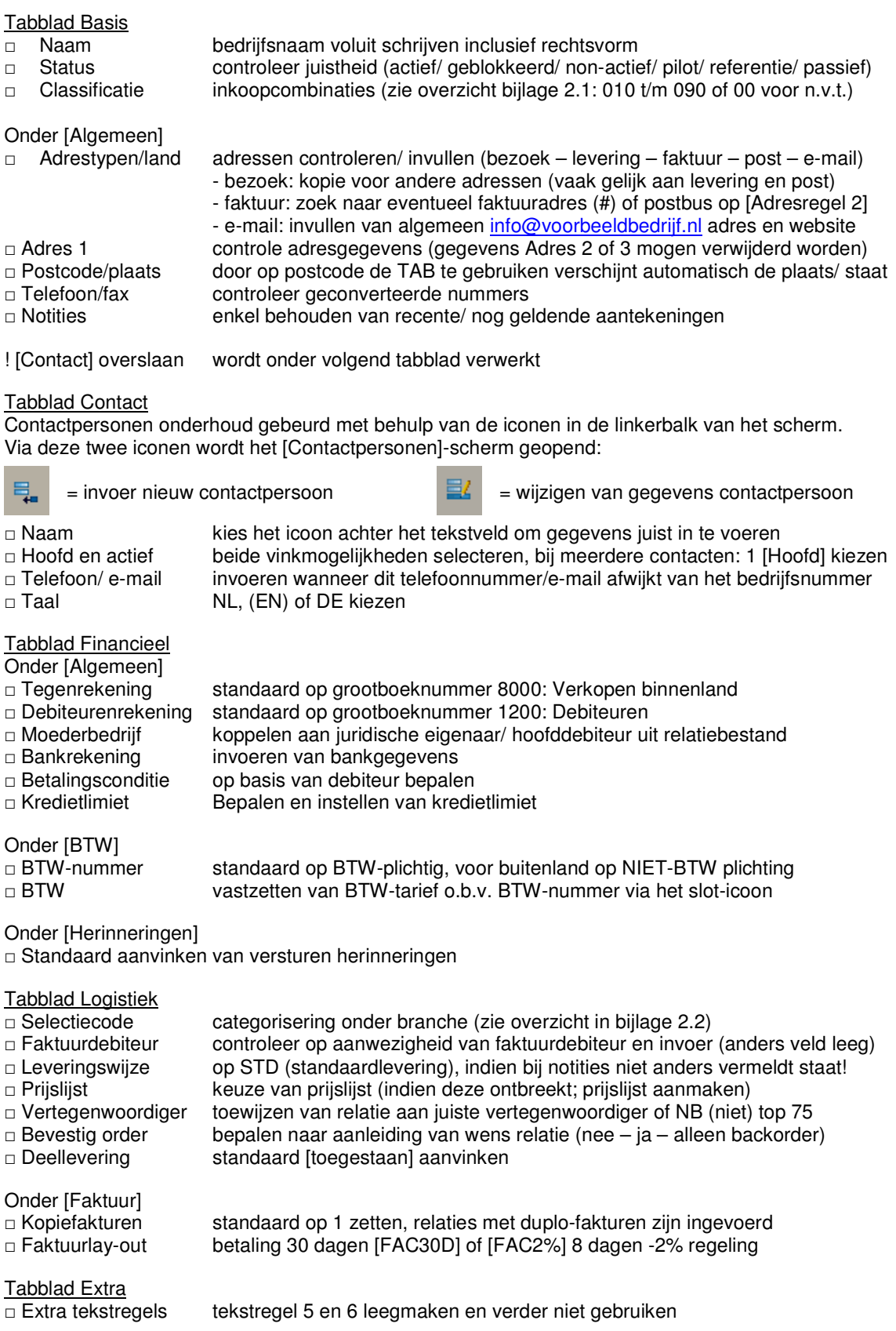

xx34x171

# **Bijlage 3.2 Aanvullende relatiegegevens**

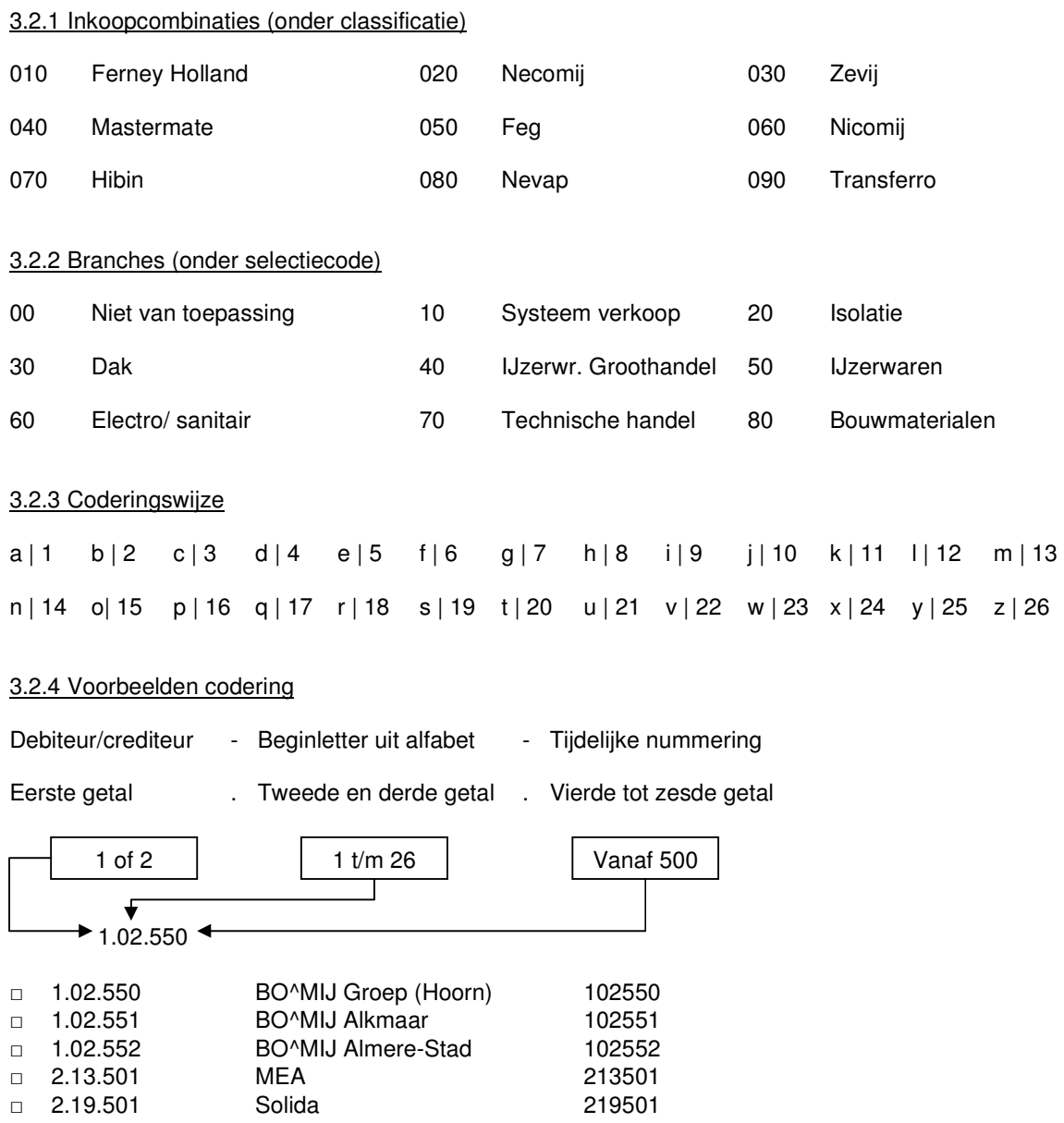

トップ

#### ! Moederbedrijf begint met een rond getal en daarna komen de vestigingen genummerd er achteraan.

!! Wanneer de relatiegegevens zijn opgeschoond en verbeterd kan de tijdelijke nummering vanaf 500 worden omgezet naar een nummering vanaf 000 op alfabetische volgorde met een marge van 1 a 2 lege nummers tussen de verschillende debi- en crediteuren. Met deze open ruimte kunnen nieuwe relaties worden ingevoegd zonder de alfabetische volgorde weer geheel te moeten vernummeren.

 $\sim 171$ 

# **Bijlage 3.3 Aanvullende informatie E-business<sup>45</sup>**

Model: Concept naar e-business

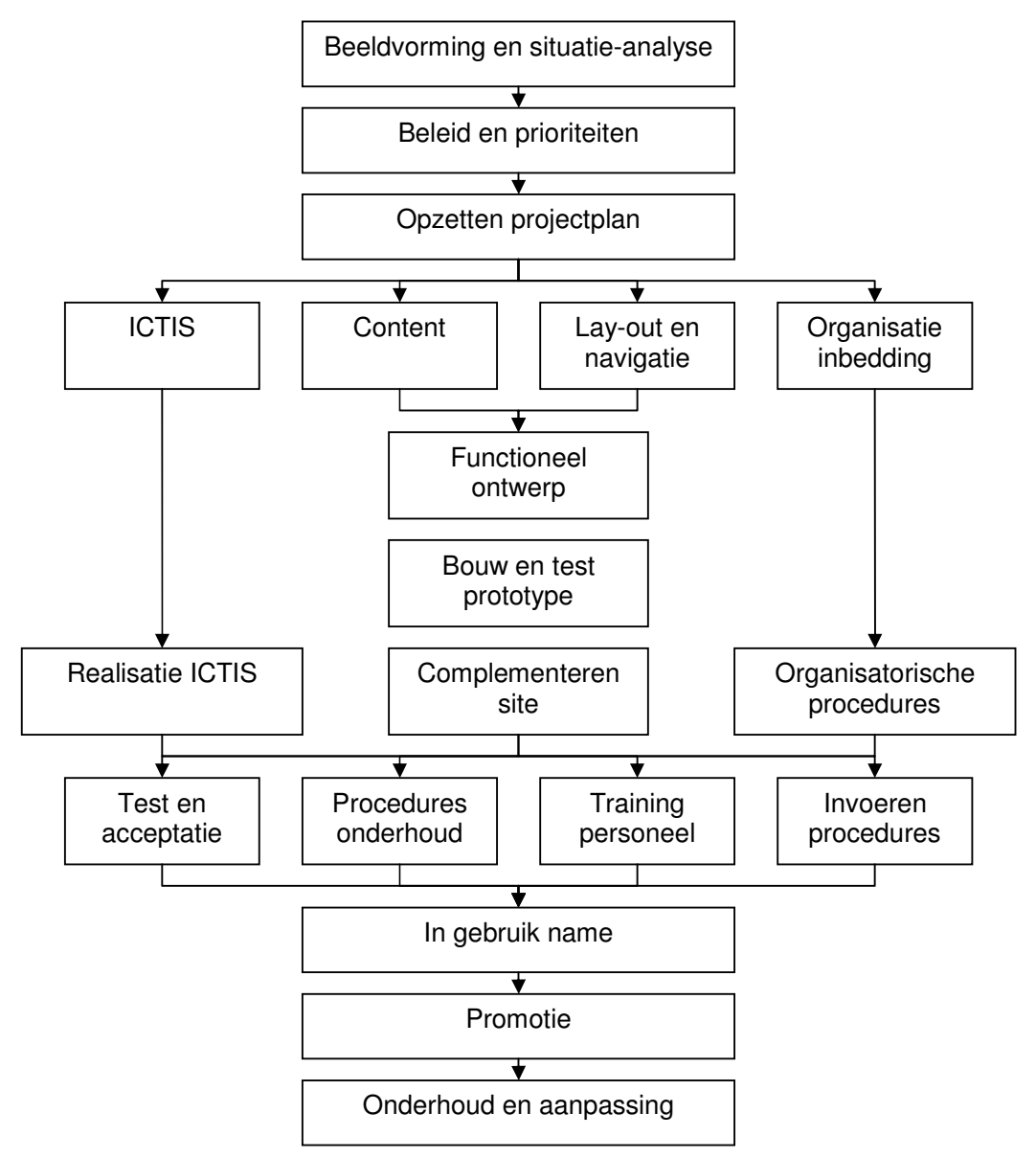

#### Wetgeving

Op dit moment zijn er al een aantal richtlijnen uitgebracht die direct of indirect met e-business te maken hebben. Het is nu afwachten wanneer deze richtlijnen in nationale wetgeving worden omgezet in de EU-lidstaten en buiten de EU in EER (Europese Economische Ruimte)-verband. Meer informatie via de volgende link: http://europa.eu.int/information\_society/index\_en.htm

#### **Zelfregulering**

Het kennis- en coördinatiecentrum voor elektronisch zakendoen in Nederland ECP.NL heeft onderzoek gedaan naar het wegnemen van juridische knelpunten door zelfregulering. Na onderhandeling is hiervoor een Model Gedragscode opgesteld voor elektronisch zakendoen. Dit model is ook in internationaal verband gepresenteerd aan onder meer de OESO, de VN, en de Europese Unie. Deze organisaties hebben dit onderwerp op hun agenda geplaatst. De Model Gedragscode is te downloaden via het internetadres: www.ecp.nl.

<sup>&</sup>lt;sup>45</sup> Bronnen: www.oogbreda.nl en artikel: E-business na de hype: Bedrijven met de billen bloot, J. Bletz, K. Stuut

#### **Bijlage 4A.1 Inkoop: niet direct gebruikte menu's**

#### □ **Bestellingsbehoefte**: [INKOOP > te verwerken > bestelling genereren]

Op basis van de verwachte voorraad kunnen voorraden worden aangevuld tot minimum of maximumvoorraadniveau per artikel. Op het onderstaande selectiescherm worden de desgewenste artikelen geselecteerd uit de voorraad.

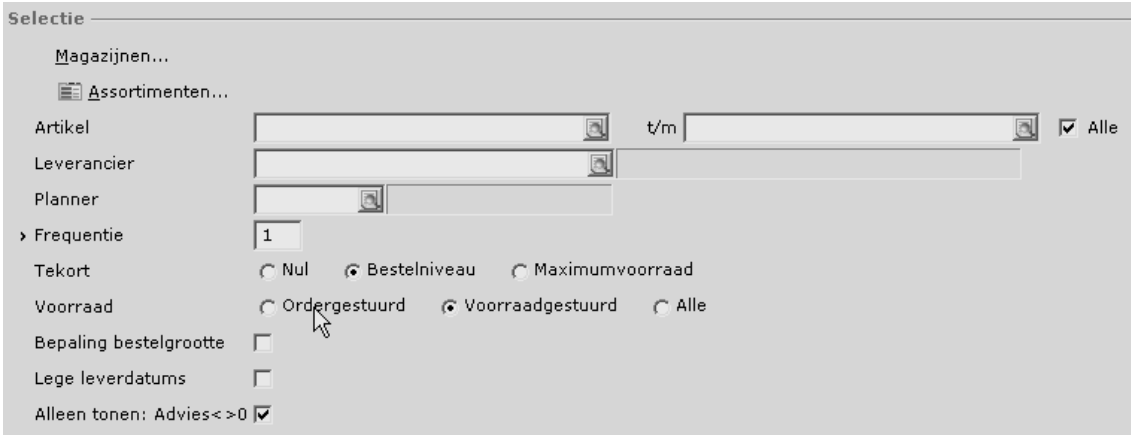

Wanneer de gewenste selectie is gemaakt, wordt (zoals bij elk verwerkingsmenu) via de knoppen onderaan het scherm de selectie verwerkt.

#### L  **Vanuit het scherm dat via [TONEN] verschijnt, kan een cel (artikel) worden geselecteerd en vervolgens met de knop [BESTEL] gegenereerd worden in een volgend scherm;**

Met de knop [VERZAMELEN] in dit volgende scherm worden geselecteerde bestellingen verzameld tot de gewenste verzamelbestelling. Het scherm wordt automatisch afgesloten. Vervolgens is de verzamelbestelling terug te vinden onder het menu [INKOOP > invoer > Bestellingen].

#### □ **Verzamelbestellingen**: [INKOOP > invoer > Bestellingen verzamelen]

Wanneer het menu opstart verschijnen alle leveranciers waar een verzamelbestelling voor is aangemaakt. Het scherm kan Wanneer het scherm als 'eenvoudig' opgevraagd is worden bij alle bestellingen geselecteerd. Onder 'geavanceerd' kan zelf een selectie worden gemaakt van nog niet verrichte bestellingen om deze vervolgens tot een bestelling te verzamelen.

#### L  **Selecteer de te verzamelen bestellingen Gebruik daarna de knop [VERZAMELEN] om één totale bestelling te genereren;**

#### □ **Retourbestelling**: [INKOOP > invoer > RTV orders]

Met behulp van een RTV order kan de fysieke retour worden verstuurd, een creditnota worden aangemaakt en een nieuwe verkooporder worden aangemaakt.

#### 1 **Het grootste deel van de retourgegevens zal handmatig worden ingevoerd via [NIEUW];**

!! Er moet een verplicht een reden worden ingevoerd waarom de order is teruggestuurd. Het aanmaken van redencodes gebeurd onder het menu [SYSTEEM > logistiek > Redencodes].

#### **Bijlage 4B.1 Verkoop: niet direct gebruikte menu's**

#### □ **RMA orders:** [ORDERS > invoer > RMA orders]

Onder de RMA-order functie worden retourartikelen en creditnota's aangemaakt. Standaard is er een weergave van alle RMA orders van de afgelopen vijf dagen. Met behulp van de filter kan een eigen selectie gemaakt worden. De invoer van het menu spreekt voor zich, idem als een bestelling of order.

#### □ **Gewijzigde/ speciale raaplijsten:** [ORDERS > invoer > raaplijst]

Enkel bij aangepaste raaplijsten zal het verwerkingsmenu Raaplijst worden gebruikt. Een lijstweergave van alle nog-te-pakken orders verschijnt door de knop bovenin: [zoeken]. Daarna kan de te wijzigen order geselecteerd worden en middels de knop [VERRIJKING] onderin worden aangepast.

#### L  **Toevoegen van extra informatie of aanbrengen van wijzigingen;**

Hierna uitprinten van de gewijzigde raaplijst uit balk onderin middels knop [AFDRUKKEN].

#### $\boldsymbol{r}$  **Maak in dit scherm onder soort de keuze [Raaplijst] !! Geen gebruik maken van de verzendlijst;**

Doc RAAPLYST (raaplijst)

#### □ **Afdrukken:** [ORDERS > invoer > Afdrukken/verwerken]

!! Wordt net als het menu Raaplijst niet gebruikt aangezien de order direct als faktuur verwerkt wordt.

#### □ **Fakturen:** [FAKTUUR > invoer > fakturen]

Dit menu wordt bij een normaal procesverloop door TV overgeslagen aangezien fakturen bij de orderinvoer automatisch worden aangemaakt. Bij Rex Tools wordt dit menu ook overgeslagen en worden fakturen met het menu [FAKTUUR > invoer > Afdrukken/verwerken] verwerkt.

Hier wordt de mogelijkheid gegeven om fakturen te wijzigen, nog niet afgedrukte (deel)facturen te verwijderen of creditnota's aan te maken.

#### 1  **Kies onderin het scherm de gewenste optie om de faktuur te completeren;**

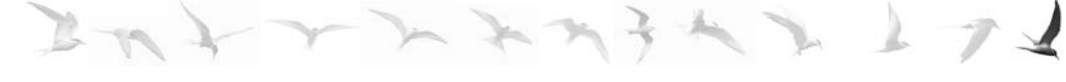

**Bijlage 4C.1 Schema relaties processen en systemen in nieuwe situatie** 

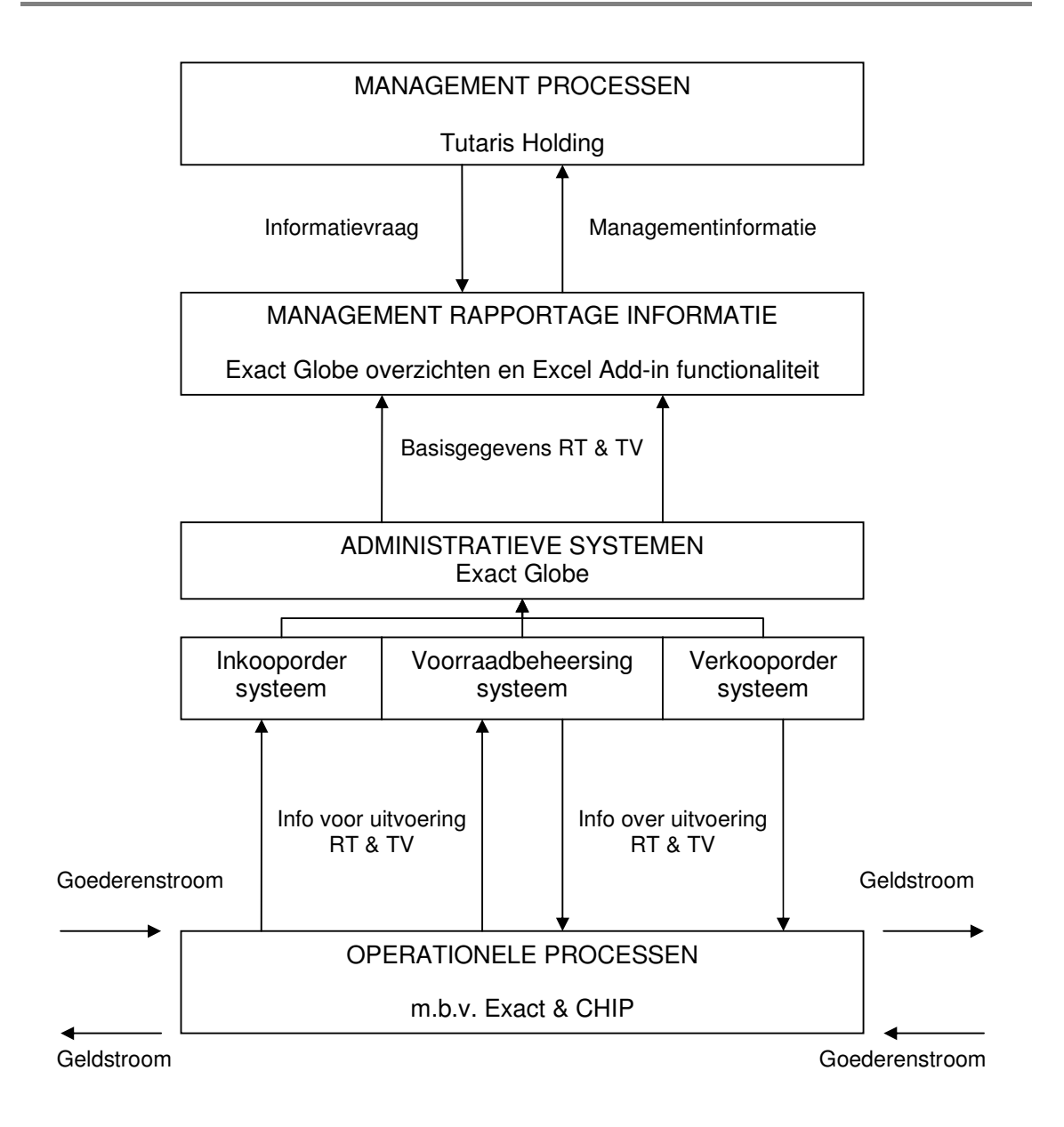